**Bakalářská práce**

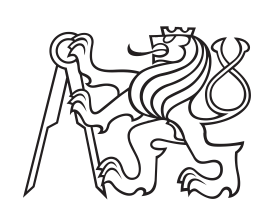

**České vysoké učení technické v Praze**

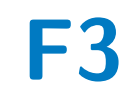

**F3 Fakulta elektrotechnická Katedra počítačové grafiky a interakce**

# **Ovládání softwaru pro generování zvuku pomocí bezkontaktních ovladačů**

**Vojtěch Šiman**

**Vedoucí: Ing. David Sedláček, Ph.D. Obor: Otevřená informatika Studijní program: Počítačové hry a grafika Květen 2020**

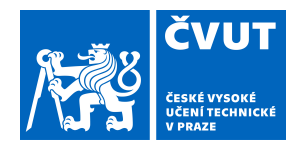

# ZADÁNÍ BAKALÁŘSKÉ PRÁCE

# **I. OSOBNÍ A STUDIJNÍ ÚDAJE**

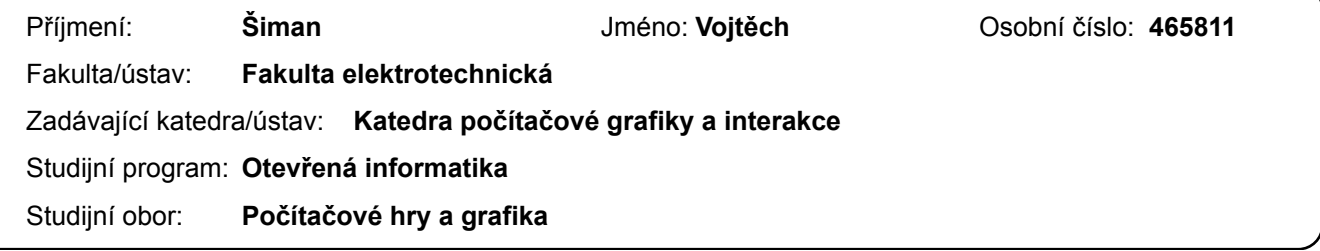

# **II. ÚDAJE K BAKALÁŘSKÉ PRÁCI**

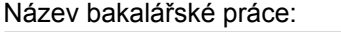

**Ovládání softw. pro generování zvuku pomocí bezkontaktních ovladačů**

Název bakalářské práce anglicky:

### **Contactless control of sound synthesizer**

#### Pokyny pro vypracování:

Proveďte rešerši softw. nástrojů pro generování hudby (včetně vhodného typu hudebních her a simulátorů). Prozkoumejte zařízení pro bezdotykové ovládání PC (konkrétně LeapMotion, MS Kinect) a protokol MIDI používaný pro vzájmenou komunikaci elektronických hudebních nástrojů a programů.

Ve spolupráci s vedoucím navrhněte řídící gesta, která bude systém rozpoznávat (např. pohyb v ose x, y, natočení ruky, ...). Navrhněte a implementujte uživatelské rozhraní pro mapování jednotlivých rozpoznávaných gest na MIDI zprávy dle volby uživatele včetně dostatečné vizuální zpětné vazby.

Postupujte dle metodiky UCD (User Center Design) a otestujte s cílovou skupinou uživatelů.

Seznam doporučené literatury:

[1] Joseph J. LaViola, Jr. et all. 3D User Interfaces: Theory and Practice, second edition. 2017. Addison Wesley Longman Publishing Co., Inc., Redwood City, CA, USA.

[2] Practical Augmented Reality: Steve Aukstakalnis, 2017, Addison Wesley

[3] Tereza Preislerová. Virtuální Piano, 2018, BP - FEL ČVUT

Jméno a pracoviště vedoucí(ho) bakalářské práce:

**Ing. David Sedláček, Ph.D., katedra počítačové grafiky a interakce FEL**

Jméno a pracoviště druhé(ho) vedoucí(ho) nebo konzultanta(ky) bakalářské práce:

Datum zadání bakalářské práce: **10.02.2020** Termín odevzdání bakalářské práce: **22.05.2020**

Platnost zadání bakalářské práce: **30.09.2021**

Ing. David Sedláček, Ph.D. podpis vedoucí(ho) ústavu/katedry podpis vedoucí(ho) práce

\_\_\_\_\_\_\_\_\_\_\_\_\_\_\_\_\_\_\_\_\_\_\_\_\_\_\_ \_\_\_\_\_\_\_\_\_\_\_\_\_\_\_\_\_\_\_\_\_\_\_\_\_\_\_ \_\_\_\_\_\_\_\_\_\_\_\_\_\_\_\_\_\_\_\_\_\_\_\_\_\_\_

prof. Mgr. Petr Páta, Ph.D. podpis děkana(ky)

## **III. PŘEVZETÍ ZADÁNÍ**

Student bere na vědomí, že je povinen vypracovat bakalářskou práci samostatně, bez cizí pomoci, s výjimkou poskytnutých konzultací. Seznam použité literatury, jiných pramenů a jmen konzultantů je třeba uvést v bakalářské práci.

Datum převzetí zadání **Podpis studenta** Podpis studenta

.

# **Poděkování**

Rád bych poděkoval panu doktoru Davidu Sedláčkovi za vedení práce a za zapůjčení zařízení Leap Motion, které jsem ve své práci využil. Dále pak děkuji Filipu Kraucherovi z FiolaSoft Studio za zapůjčení zařízení Microsoft Kinect, které jsem taktéž využil při vývoji a testování softwaru pro tuto práci.

# **Prohlášení**

Prohlašuji, že jsem předloženou práci vypracoval samostatně a že jsem uvedl veškeré použité informační zdroje v souladu s Metodickým pokynem o dodržování etických principů při přípravě vysokoškolských závěrečných prací.

V Praze, 20. května 2020

# **Abstrakt**

Tato práce se zabývá využitím zařízení pro bezkontaktní ovládání aplikací pro účely ovládání softwaru na tvorbu hudby. Analyzuje existující řešení v cizích aplikacích a hrách spolu s hardwarem a softwarem, který lze využít pro dosažení tohoto cíle. Dále popisuje návrh, implementaci a uživatelské testování vlastní aplikace umožňující bezkontaktní ovládání parametrů nástrojů pro tvorbu hudby pomocí protokolu MIDI, snímače Microsoft Kinect a Leap Motion Controller.

**Klíčová slova:** MIDI, Kinect, Leap Motion, gesta, ovladač, tvorba hudby

**Vedoucí:** Ing. David Sedláček, Ph.D.

# **Abstract**

This thesis details the usage of devices for contactless control of applications with the goal of controlling music creation software. It analyzes existing solutions in other applications and games together with the hardware and software that can be used for reaching this goal. It describes the design, implementation and user testing of my own application that allows contactless control of parameters of tools for music creation by using MIDI protocol, Microsoft Kinect and Leap Motion Controller.

**Keywords:** MIDI, Kinect, Leap Motion, gestures, controller, music creation

**Title translation:** Controlling software for synthesizing sounds with contactless controllers

# **Obsah**

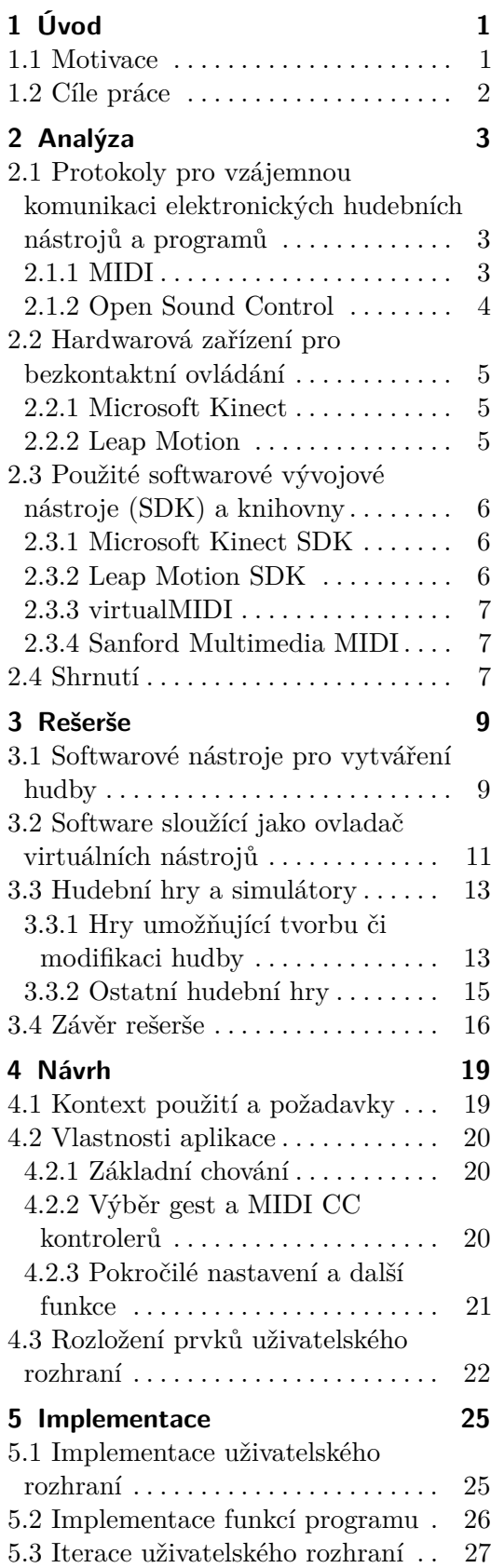

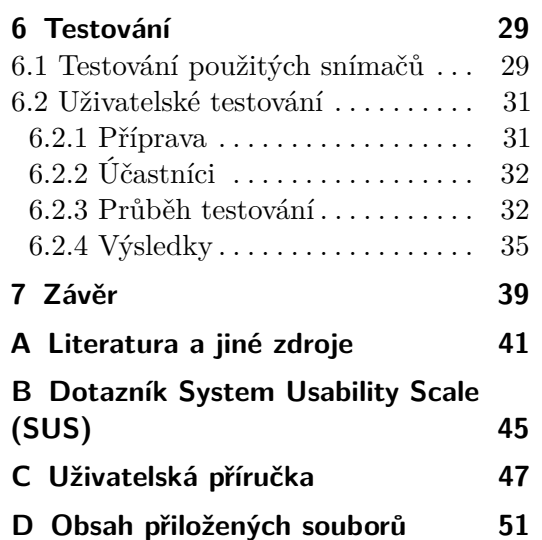

# **Obrázky Tabulky**

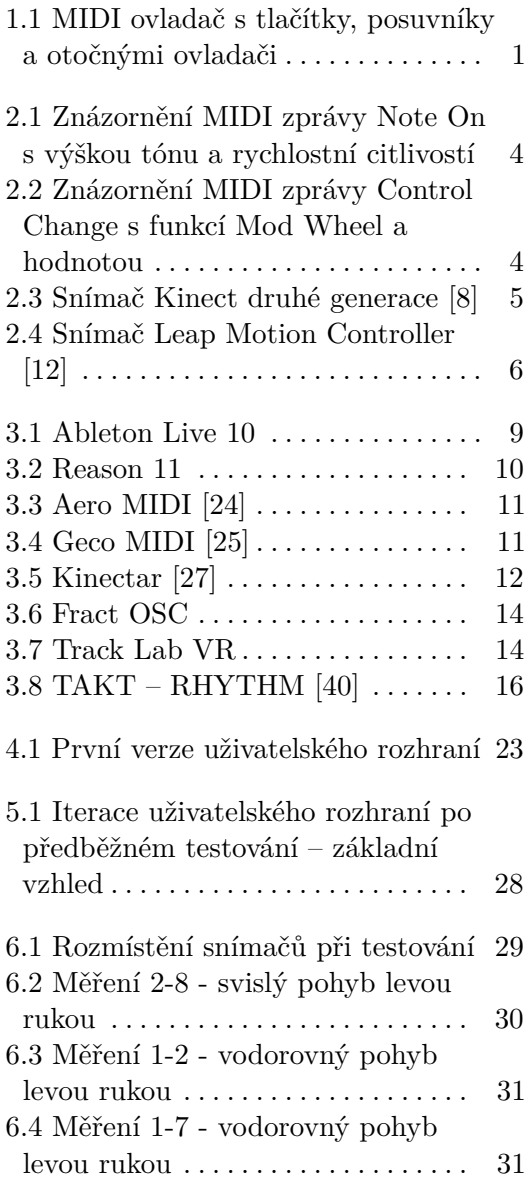

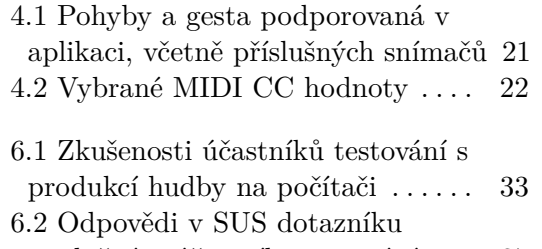

vyplněném účastníky testování . . . [37](#page-44-0)

# <span id="page-8-0"></span>**Kapitola 1 Úvod**

## <span id="page-8-1"></span>**1.1 Motivace**

Rozvoj technologie pro rozpoznávání obrazu a sledování pohybu lidského těla vedl k vývoji dostupných pohybových snímačů pro širokou veřejnost. Tyto snímače nachází využití v různých odvětvích. V herním průmyslu se snímače využívají jako pohybové ovladače umožňující nové způsoby interakce uživatelů s hrami. Aplikace podporující uživatelský vstup prostřednictvím snímačů zase dovolují uživatelům ovládat aplikace bezkontaktně.

V posledních několika desetiletích také došlo k zvětšení nabídky softwaru pro vytváření hudby a periferií pro ovládání virtuálních hudebních nástrojů. To výrazně mění způsob, jakým uživatelé skládají hudbu. Ačkoli možnost programovat hudební sekvence s virtuálními nástroji umožňuje jednoduchý přístup k neomezené paletě zvuků, k dosažení přesvědčivých a expresivních výsledků musí někdy uživatelé do hudby přidávat nepřesnosti v časování či živě nahrávat automatizace parametrů nástrojů pomocí vstupních periferií.

Mezi běžně používané periferie se řadí klávesy s modulačním kolečkem, posuvníky či otočné ovladače (viz Obrázek [1.1\)](#page-8-3). Tyto ovladače sám využívám při produkci a skládání hudby. Mojí osobní motivací tak bylo vyzkoušet snímání pohybu jako další možnou formu vstupu a vytvořit ovladač, který bych sám využil pro vlastní tvorbu a kreativní experimentaci.

<span id="page-8-3"></span><span id="page-8-2"></span>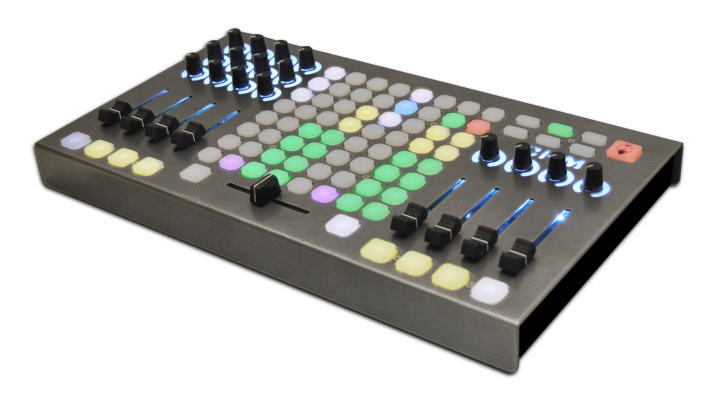

**Obrázek 1.1:** MIDI ovladač s tlačítky, posuvníky a otočnými ovladači

# **1.2 Cíle práce**

Tato práce si dává za cíl prozkoumat spojení dvou oblastí – snímání pohybu lidského těla a vytváření hudby – za účelem vytvoření řešení umožňujícího ovládání software pro generování zvuku pomocí bezkontaktních ovladačů. Výsledná aplikace by měla sloužit jako univerzální ovladač, který uživatelé mohou využít například ke změně parametrů hudebních efektů, syntezátorů a nástrojích založených na zvukových vzorcích. To by mělo uživatelům hudebních aplikací přinést další způsob, kterým přidat "lidskost" do tvorby hudby v jinak precizním digitálním prostředí.

Přesnější cíle práce zahrnují prozkoumání existujících zařízení pro bezdotykové ovládání počítače a protokolu MIDI [\(Kapitola 2\)](#page-10-0), rešerši existujících her a softwaru pro vytváření hudby [\(Kapitola 3\)](#page-16-0), navržení vhodného rozhraní [\(Kapitola 4\)](#page-26-0), jeho implementaci [\(Kapitola 5\)](#page-32-0) a otestování vhodnosti snímačů pro účely této práce [\(Kapitola 6\)](#page-36-0).

# <span id="page-10-0"></span>**Kapitola 2 Analýza**

V této kapitole se zaměřím na popis protokolů pro vzájemnou komunikaci elektronických hudebních nástrojů a programů, hardwarových zařízení pro snímání pohybu a softwarových vývojových nástrojů, které plánuji využít při vývoji mojí aplikace.

# <span id="page-10-1"></span>**2.1 Protokoly pro vzájemnou komunikaci elektronických hudebních nástrojů a programů**

### <span id="page-10-2"></span>**2.1.1 MIDI**

MIDI je zkratka pro Musical Instrument Digital Interface. Jedná se o průmyslový standard, který umožňuje propojovat elektronické hudební nástroje, počítače a další studiovou techniku. MIDI protokol je založen na posílání krátkých zpráv obsahujících informace o aktuálně hraných notách, hodnotách parametrů a dalších hudebních dat. MIDI rozhraní má tři porty: vstup (IN), výstup (OUT) a průchod skrz (THRU). IN port umožňuje přijímat data z jiných zařízení, OUT port umožňuje data přenášet do dalších zařízení. THRU port vytváří kopii vstupního signálu, což slouží k propojení více zařízení [\[1\]](#page-48-2).

Každá MIDI zpráva začíná startovním bitem, který je následován bajtem dat, a ukončen koncovým bitem. Bajt dat se dělí na dva typy – stavový a datový. První bit v bajtu dat rozlišuje, zdali se jedná o stavový, či datový bajt.

Stavový bajt má nejvýznamnější bit s hodnotou 1. Další tři bity určují typ zprávy. Může se jednat o Note Off, Note On, Polyphonic Key Pressure, Control Change (CC), Program Change, Channel Pressure nebo Pitch Wheel [\[2\]](#page-48-3). Poslední čtyři bity určují MIDI kanál, na kterém je MIDI zpráva posílána. Na výběr tak máme z 16 různých kanálů.

Datový bajt má nejvýznamnější bit s hodnotou 0. Zbylých sedm bitů je využito k uložení hodnoty v rozsahu 0-127.

Každý stavový bajt je následován určitým počtem datových bajtů. Stav Note On je následován dvěma datovými bajty. První popisuje výšku tónu, druhý jeho rychlostní citlivost (viz Obrázek [2.1\)](#page-11-2) [\[3\]](#page-48-4). Stav Control Change je také následován dvěma datovými bajty. První popisuje číslo ovladače, druhý jeho hodnotu (viz Obrázek [2.2\)](#page-11-3).

<span id="page-11-2"></span>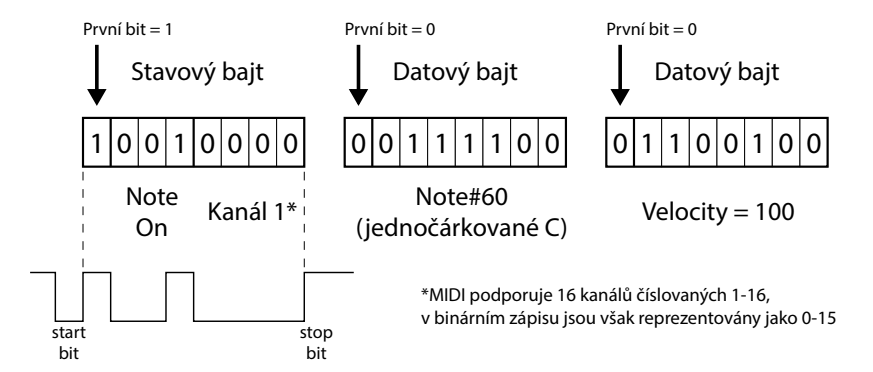

**Obrázek 2.1:** Znázornění MIDI zprávy Note On s výškou tónu a rychlostní citlivostí

<span id="page-11-3"></span>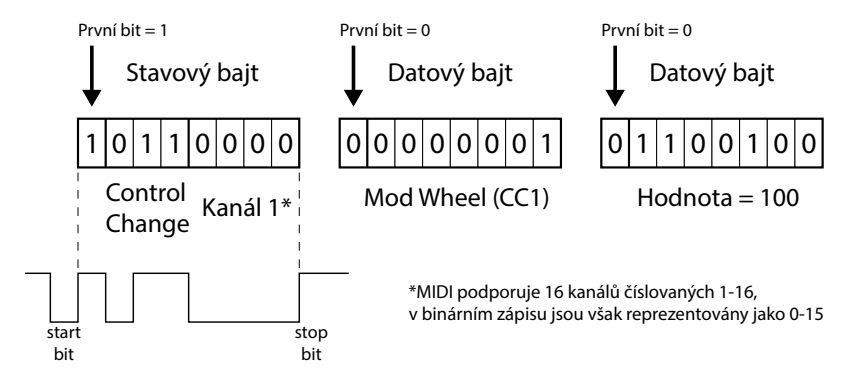

**Obrázek 2.2:** Znázornění MIDI zprávy Control Change s funkcí Mod Wheel a hodnotou

<span id="page-11-0"></span>Mezi výhody MIDI patří jeho široké rozšíření mezi vývojáři a výrobci hardwaru. Díky předdefinovaným MIDI zprávám je jednoduché navrhnout program či zařízení, které bude spolupracovat s dalšími produkty podporujícími MIDI [\[4\]](#page-48-5).

### **2.1.2 Open Sound Control**

Open Sound Control (OSC) je protokol pro komunikaci mezi počítači, zvukovými syntezátory a dalšími multimediálními zařízeními vyvíjený výzkumným centrem CNMAT v UC Berkeley. Oproti MIDI nabízí uživatelsky definovatelné zprávy, které jsou pro uživatele snazší na přečtení. Tyto zprávy se skládají z adresy ve formátu řetězce začínajícího lomítkem, typového štítku a argumentů [\[5\]](#page-48-6).

<span id="page-11-1"></span>Rozšíření OSC není v současné době tak široké jako rozšíření MIDI.

**.** . 2.2. Hardwarová zařízení pro bezkontaktní ovládání

<span id="page-12-2"></span>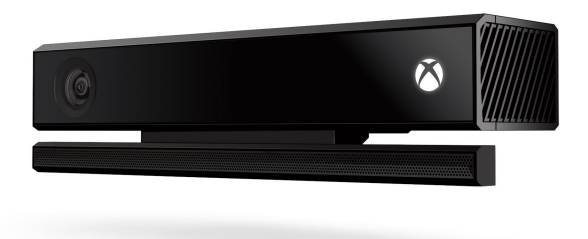

**Obrázek 2.3:** Snímač Kinect druhé generace [\[8\]](#page-48-1)

## **2.2 Hardwarová zařízení pro bezkontaktní ovládání**

### <span id="page-12-0"></span>**2.2.1 Microsoft Kinect**

Kinect je pohybový snímač od firmy Microsoft původně vyvíjený jako herní příslušenství pro herní konzole Xbox 360 a Xbox One. Tento snímač umožňuje mimo jiné sledovat pozice těl a kloubů několika osob. Microsoft zároveň vydal odpovídající snímače Kinect pro Windows s vývojovými nástroji, které umožňují vývojářům vytvářet vlastní aplikace využívající sledování pozice těla osob [\[6\]](#page-48-7). V roce 2017 ukončil Microsoft výrobu Kinectu pro Windows. Nová generace snímače nazývaná Azure Kinect DK byla představena v roce 2019 [\[7\]](#page-48-8). Pro vývoj své aplikace jsem se rozhodl použít starší Kinect druhé generace. Jeho nevýhodou jsou horší specifikace oproti novějšímu Azure Kinect. Důvodem pro toto rozhodnutí byla pro mě snazší dostupnost tohoto snímače.

Microsoft Kinect pro Xbox One / Windows druhé generace (viz Obrázek [2.3\)](#page-12-2) obsahuje RGB kameru s rozlišením 1920 x 1080 pixelů a infračervenou kameru s rozlišením 512 x 424 pixelů. Jeho snímková frekvence je 30 snímků za vteřinu. Zorné pole kamery je 70 stupňů horizontálně a 60 stupňů vertikálně. Rozsah vzdálenosti od kamery, ve které je zařízení schopno rozpoznávat objekty, se pohybuje od 0,5 do 4,5 metrů [\[9,](#page-48-9) [10\]](#page-48-10). Pro měření vzdálenosti a generování hloubkové mapy pro následnou detekci lidského je použita technologie Timeof-Flight. Ta využívá měření času, za jaký se infračervené světlo vyslané ze snímače odrazí od cílového povrchu a vrátí se zpět do snímače [\[11,](#page-48-11) str. 202]. K počítači je možné Kinect připojit pomocí USB kabelu.

### <span id="page-12-1"></span>**2.2.2 Leap Motion**

Leap Motion Controller je snímač od firmy Leap Motion, který umožňuje snímat pozici rukou a prstů bez nutnosti se zařízení dotýkat. Tento snímač je navržen primárně pro dva druhy umístění: položení na vodorovnou plochu tak, aby snímač směřoval vzhůru, nebo připevnění na VR headset. Leap Motion Controller byl vydán v roce 2013.

Leap Motion Controller (viz Obrázek [2.4\)](#page-13-3) obsahuje dvě kamery s rozlišením 640 x 240 pixelů a tři infračervené LED [\[13,](#page-49-4) [14\]](#page-49-5). Snímková frekvence kamer

<span id="page-13-3"></span>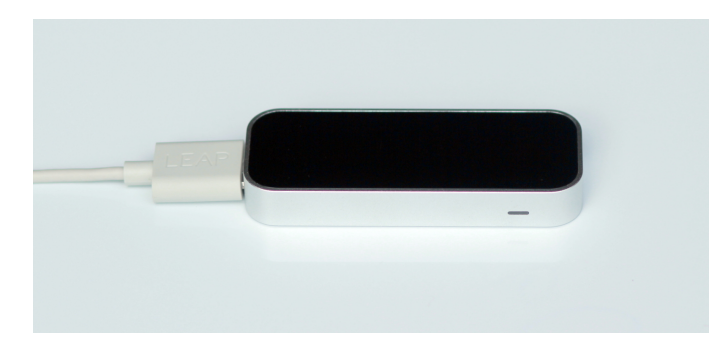

**Obrázek 2.4:** Snímač Leap Motion Controller [\[12\]](#page-49-0)

je proměnlivá. Nejčastěji se pohybuje v rozmezí 20 až 200 snímků za vteřinu, ačkoli je možné dosáhnout i vyšších hodnot [\[15\]](#page-49-6). Zorné pole zařízení je 150 stupňů horizontálně a 120 stupňů vertikálně. Rozsah vzdálenosti od kamery, ve které je zařízení schopno rozpoznávat objekty, se pohybuje okolo 0,8 m. Naměřená hodnota průměrné přesnosti zařízení je 0,7 milimetrů [\[16\]](#page-49-7). K počítači je možné Leap Motion Controller připojit pomocí USB kabelu.

Rozpoznávání a sledování snímačem Leap Motion funguje nejlépe, když má snímač jasný a vysokokontrastní obraz siluety objektu. Leap Motion software kombinuje data ze senzorů s vnitřní reprezentací lidské ruky, která mu napomáhá s obtížnými situacemi při sledování [\[17\]](#page-49-8).

# <span id="page-13-0"></span>**2.3 Použité softwarové vývojové nástroje (SDK) a knihovny**

### <span id="page-13-1"></span>**2.3.1 Microsoft Kinect SDK**

Kinect pro Windows SDK umožňuje vývojářům vytvářet desktopové aplikace pro Windows, které implementují různé funkce snímače Kinect. Nejnovější dostupná hlavní verze SDK pro druhou verzi Kinect je 2.0. Novější verze SDK je k dispozici pouze pro použití s novějším snímačem Azure Kinect DK [\[7\]](#page-48-8).

Kinect umožňuje vývojářům pracovat s RGB a IR snímky z kamer, stejně jako se snímkem hloubkové mapy. Zároveň dokáže sledovat až 25 kloubů lidského těla a poskytnout informace o jejich pozici v 3D prostoru [\[6\]](#page-48-7). Tato data lze ze snímače získat prostřednictvím SDK.

### <span id="page-13-2"></span>**2.3.2 Leap Motion SDK**

Leap Motion SDK je v době psaní této práce k dispozici ve verzi 4. Tato verze se silně zaměřuje na integraci s Unity a Unreal Engine. Podpora pro programovací jazyky jako C++, C#, Java nebo Python je pořád dostupná, není však už aktivně podporovaná.

Leap Motion SDK verze 3 je dostupné s C# API, které slouží jako wrapper na knihovnu LeapC.dll.

**.......................................** 2.4. Shrnutí

Druhá verze SDK obsahuje řadu v dnešní době zastaralých vývojových nástrojů a už není aktivně podporována. Vývojáři Leap Motion doporučují používat novější verze SDK [\[18\]](#page-49-9).

### <span id="page-14-0"></span>**2.3.3 virtualMIDI**

Ovladač virtualMIDI pro Windows od Tobiase Erichsena umožňuje dynamicky vytvářet, pojmenovávat a rušit MIDI porty přímo za běhu aplikace [\[19\]](#page-49-10). K dispozici jsou i softwarové vývojové nástroje umožňující s MIDI porty pracovat i ve vlastním softwaru. SDK obsahuje wrapper pro jazyky C/C++, C#, Java a Delphi. VirtualMIDI SDK neobsahuje samotný ovladač virtualMIDI. K jeho získání je třeba nainstalovat některou z dalších aplikací Tobiase Erichsena obsahující virtualMIDI ovladač, například loopMIDI nebo rtpMIDI.

### <span id="page-14-1"></span>**2.3.4 Sanford Multimedia MIDI**

C# MIDI Toolkit od Leslie Sanford slouží k vytváření aplikací používajících protokol MIDI v jazyce C#. Tato sada nástrojů obsahuje builder zpráv, který umožňuje ze vstupních proměnných vygenerovat odpovídající MIDI událost. Tu je pak možné odeslat do vybraného MIDI zařízení [\[20\]](#page-49-11).

## <span id="page-14-2"></span>**2.4 Shrnutí**

Pro implementaci aplikace jsem se rozhodl použít protokol MIDI kvůli jeho většímu rozšíření. Všechny programy, s kterými hodlám testovat svou aplikaci, mají podporu MIDI, avšak jen zlomek z nich podporuje OSC.

Jelikož svou aplikaci vyvíjím jako WPF aplikaci v jazyce C#, rozhodl jsem se použít Leap Motion SDK verze 3, což je poslední verze SDK, která aktivně podporovala C#. Pro vývoj a testování podpory snímače Kinect jsem zvolil Kinect for Windows v2, především díky jeho snazší dostupnosti a relativně velkému rozšíření. Rozhodujícím faktorem pro mě byla i možnost dlouhodobého zapůjčení Kinect for Windows v2.

Výběr ovladače virtualMIDI podpořila dostupnost SDK obsahujícího podporu C# a jeho jednoduchá instalace.

# <span id="page-16-0"></span>**Kapitola 3 Rešerše**

V této kapitole se věnuji soupisu nalezených existujících her a programů na tvorbu hudby. Jednotlivé programy jsem rozdělil do několika kategorií.

První kategorií jsou softwarové nástroje pro vytváření hudby. Jedná se o ucelené softwarové balíky obsahující virtuální nástroje, nástroje pro aranžování stop a jejich mixování.

Druhou kategorií jsou ovladače využívající technický standard MIDI. Ty umožňují ovládání hardwarových a softwarových syntezátorů s podporou MIDI vstupu. Mezi zkoumanými ovladači se vyskytují i ovladače využívající bezkontaktní ovládání.

Třetí kategorií jsou počítačové a konzolové hry s hudební tématikou. Ty dělím na hry umožňující tvorbu či modifikaci vlastní hudby a na ostatní hry.

## <span id="page-16-1"></span>**3.1 Softwarové nástroje pro vytváření hudby**

### **Ableton Live**

<span id="page-16-2"></span>**Vývojář:** Ableton · **Rok vydání:** 2001 - 2019 · **Platformy:** Windows, Mac

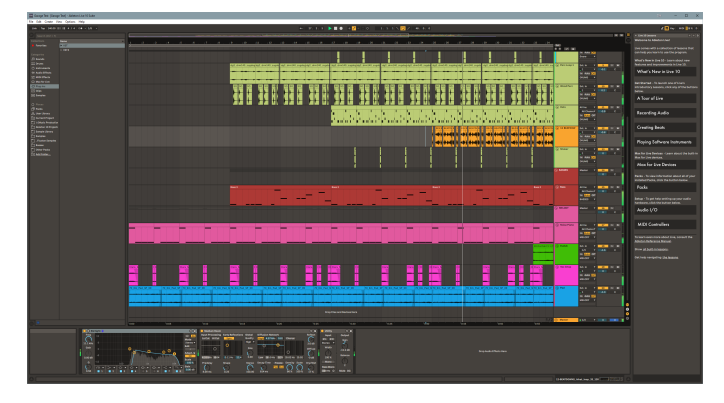

**Obrázek 3.1:** Ableton Live 10

Live (viz Obrázek [3.1\)](#page-16-2) je digitální zvuková pracovní stanice (DAW) pro vytváření a performování hudby. Uživatelé si mohou dokoupit ovladač Push, který umožňuje spouštět zvukové vzorky, upravovat parametry a provádět řadu dalších operací bez nutnosti přímé interakce s počítačem. Uživatelé také

3. Rešerše **.......................................**

mohou modifikovat, vytvářet a programovat vlastní moduly prostřednictvím softwarové platformy Max for Live [\[21\]](#page-49-12).

### **KORG Gadget for Nintendo Switch**

**Vývojář:** DETUNE, KORG · **Rok vydání:** 2018 · **Platformy:** Nintendo Switch

Verze KORG Gadget pro Nintendo Switch umožňuje uživatelům vytvářet hudbu doma i na cestách díky přenosnému konceptu konzole Nintendo Switch. Výběr nástrojů tvoří syntezátory s různými druhy syntézy (subtraktivní, tabulková, fázová modulace) a bicí automaty. Hrát na nástroje lze i prostřednictvím pohybového ovládání. Náklonem ovladače může uživatel určovat výšku tónu, kroutivým pohybem upravovat parametry syntezátoru [\[22\]](#page-49-13).

#### **Reason**

<span id="page-17-1"></span>**Vývojář:** Reason Studios · **Rok vydání:** 2000 - 2019 · **Platformy:** Windows, Mac

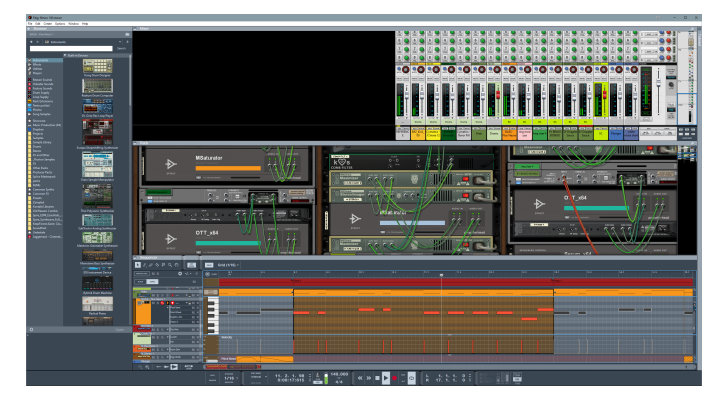

**Obrázek 3.2:** Reason 11

Reason (viz Obrázek [3.2\)](#page-17-1) je digitální zvuková pracovní stanice (DAW) pro vytváření hudby. Od verze 11 je zároveň také sadou nástrojů, efektů a dalších modulů, které lze využívat v dalších DAW. Jeho charakteristickou vlastností je možnost jednotlivé moduly zapojovat pomocí virtuálních kabelů. Nástroje a jejich parametry je možné ovládat pomocí MIDI kláves a dalších ovladačů [\[23\]](#page-49-14).

<span id="page-17-0"></span>Jako uživatel programu Reason jsem se rozhodl mojí aplikaci během vývoje testovat právě s jeho nástroji a prostředím.

# **3.2 Software sloužící jako ovladač virtuálních nástrojů**

### **AeroMIDI**

**Vývojář:** Acoustica · **Rok vydání:** 2017 · **Platformy:** Windows, Mac

<span id="page-18-0"></span>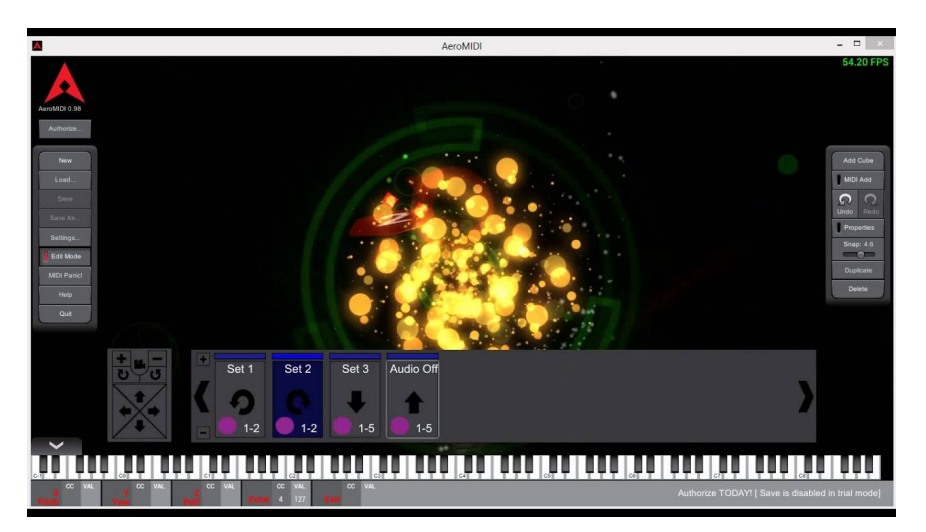

**Obrázek 3.3:** Aero MIDI [\[24\]](#page-49-1)

AeroMIDI (viz Obrázek [3.3\)](#page-18-0) je MIDI ovladač využívající snímač Leap Motion Controller k ovládání MIDI softwaru či hardwaru pomocí pohybu rukou. Parametry je možné ovládat s šesti stupni volnosti posunem a náklonem ruky. AeroMIDI také umí pracovat s gesty jako krouživý pohyb a švih rukou, které Leap Motion dokáže detekovat [\[24\]](#page-49-1).

### **Geco MIDI**

**Vývojář:** Uwyn · **Rok vydání:** 2017 · **Platformy:** Windows

<span id="page-18-1"></span>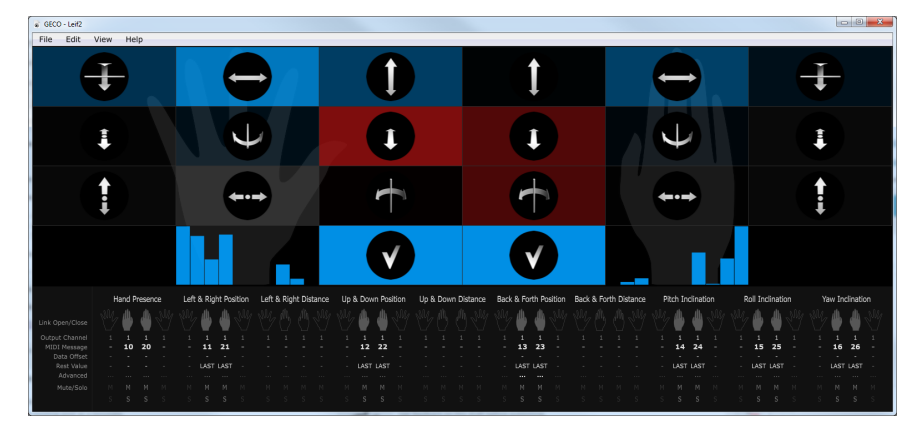

**Obrázek 3.4:** Geco MIDI [\[25\]](#page-49-2)

3. Rešerše **.......................................**

Geco MIDI (viz Obrázek [3.4\)](#page-18-1) je vícerozměrný MIDI ovladač využívající snímač Leap Motion Controller k ovládání MIDI softwaru či hardwaru pomocí pohybu rukou. Uživateli poskytuje vizuální zpětnou vazbu s nízkou odezvou. Gesta a pohyby jsou znázorněny v mřížce se symboly, které mění barvu podle toho, zdali je software detekuje, a podle odpovídající hodnoty [\[26\]](#page-49-15).

#### **Kinectar**

**Vývojář:** Ethno Tekh · **Rok vydání:** 2011 · **Platformy:** Windows, Mac

<span id="page-19-1"></span>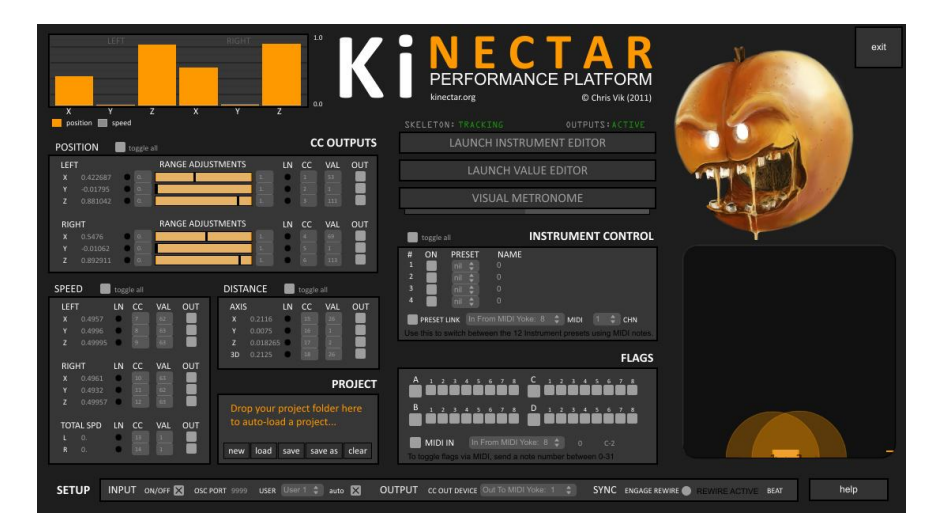

**Obrázek 3.5:** Kinectar [\[27\]](#page-49-3)

Kinectar (viz Obrázek [3.5\)](#page-19-1) je sada nástrojů, které umožňují používat Kinect jako MIDI ovladač pro posílání not a CC zpráv. Kinectar nekomunikuje s Kinectem, ke svému chování vyžaduje proxy na sledování kostry jako Synapse nebo OSCeleton [\[28\]](#page-49-16). Je nutné nainstalovat i driver pro vytváření MIDI portů, jako například loopMIDI s ovladačem virtualMIDI [\[27\]](#page-49-3).

### **Virtual MIDI Piano Keyboard**

**Vývojář:** Pedro Lopez-Cabanillas · **Rok vydání:** 2008 · **Platformy:** Windows, Mac, Linux

<span id="page-19-0"></span>Virtual MIDI Piano Keyboard je přijímač a generátor MIDI událostí. Sám o sobě neumí vytvářet žádný zvuk, může být ale použit pro ovládání MIDI syntezátoru, ať už softwarového, nebo hardwarového. Ovládat virtuální piáno lze pomocí myši a klávesnice. Virtuální piáno také dokáže vizualizovat MIDI noty z jiného nástroje nebo MIDI souboru [\[29\]](#page-50-1).

# **3.3 Hudební hry a simulátory**

### <span id="page-20-0"></span>**3.3.1 Hry umožňující tvorbu či modifikaci hudby**

### **Disney Fantasia: Music Evolved**

**Vývojář:** Harmonix · **Rok vydání:** 2014 · **Platformy:** Xbox 360, Xbox One

Disney Fantasia: Music Evolved využívá snímače Kinect ke snímání těla hráče. Hráči jsou vyzýváni prostřednictvím vizuálních instrukcí k pohybování rukama do definovaných pozic za doprovodu hudby. Hra dává hráčům možnost hudbu upravovat výběrem různých mixů, či vytvářením krátkých melodíí pohybem rukou [\[30\]](#page-50-2).

#### **Dreams**

**Vývojář:** Media Molecule · **Rok vydání:** 2020 · **Platformy:** PlayStation 4

Dreams je herní prostředí, ve kterém mohou hráči vytvářet vlastní hry a výtvory. Ty lze následně sdílet s dalšími hráči. Díky nástrojům pro úpravu zvuků a hudebnímu sekvenceru je možné ve hře skládat vlastní hudbu. Hraní na nástroje funguje pomocí stisku tlačítek na konzolovém ovladači. Nakláněním ovladače lze přepínat oktávy. Hráči mohou také noty kreslit přimo v editoru sekvencí. Tyto sekvence se poté dají umístit na časovou osu. U nástrojů a zvukových vzorků lze nastavit parametry jako ADSR obálka či ladění, nebo je dále upravit využitím efektů jako dozvuk a zkreslení. Díky těmto vlastnostem působí nástroje pro vytváření hudby v Dreams jako plnohodnotný hudební editor [\[31\]](#page-50-3).

### **Fract OSC**

**Vývojář:** Phosfiend Systems · **Rok vydání:** 2014 · **Platformy:** PC, Mac

Fract OSC je hudební explorativní hra z pohledu první osoby. Hráč v ní prozkoumává lokace herního světa. Každá z těchto lokací obsahuje několik hudebně založených hádanek. Řešení hádanek postupně hráče naučí upravovat a vytvářet jednoduché sekvence pro elektronické bicí a syntezátory. Ve hře je zároveň k dispozici hudební studio (viz Obrázek [3.6\)](#page-21-0), ve kterém hráči mohou odemknuté prvky používat ke tvorbě vlastních skladeb [\[32\]](#page-50-4).

### **Rocksmith 2014 Edition - Remastered**

**Vývojář:** Ubisoft · **Rok vydání:** 2013 · **Platformy:** Windows, Mac, PlayStation 3, PlayStation 4, Xbox 360, Xbox One

Rocksmith je hudební hra sloužící k výuce hry na kytaru. Při připojení kytary nebo basy do počítače pomocí 1/4 palcového jackového konektoru umí

<span id="page-21-0"></span>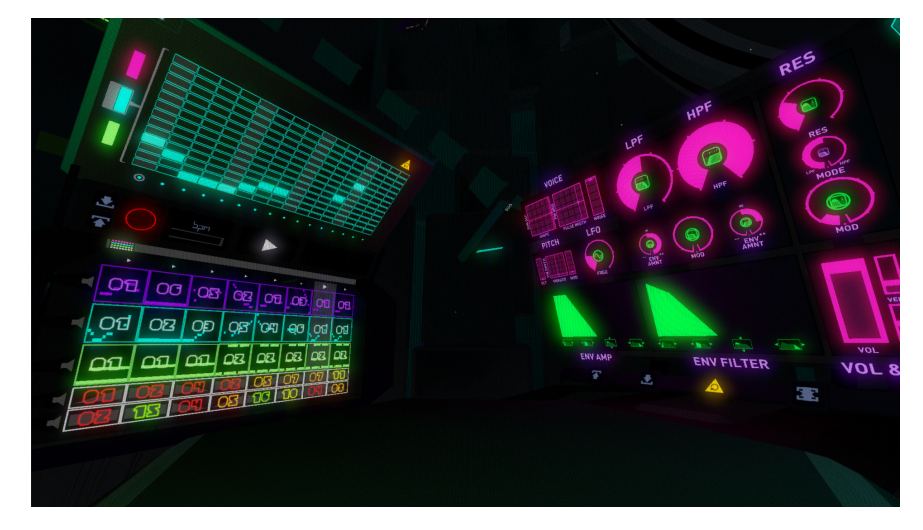

**Obrázek 3.6:** Fract OSC

hra detekovat, které tóny hráč hraje. Na základě toho pak hra umí přizpůsobit svou obtížnost a ohodnotit výkon hráče. V Session módu mohou hráči improvizovat za doprovodu virtuálních nástrojů, jejichž výstup se adaptivně mění dle tempa hráče a tóniny, ve které hraje [\[33\]](#page-50-5).

### **Track Lab VR**

**Vývojář:** Little Chicken Game Company · **Rok vydání:** 2018 · **Platformy:** PlayStation 4 + PSVR

<span id="page-21-1"></span>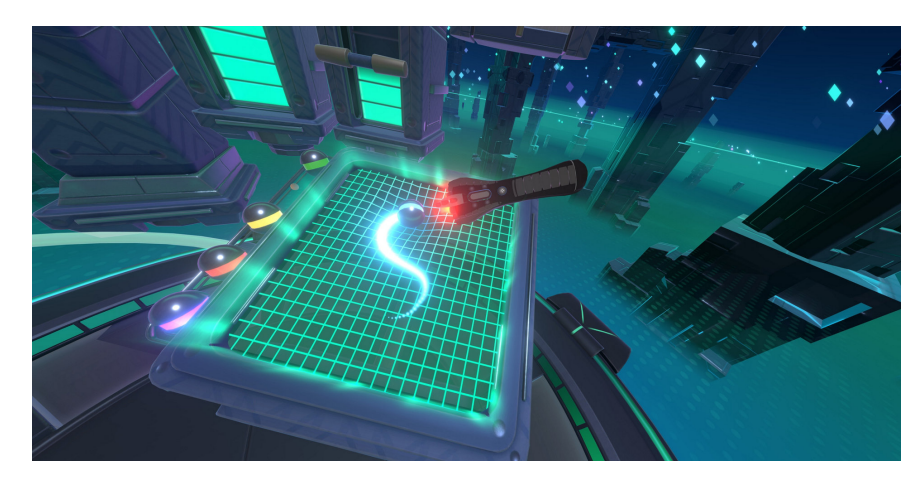

**Obrázek 3.7:** Track Lab VR

Track Lab VR je hudební hra pro virtuální realitu, která umožňuje hráčům vytvářet vlastní skladby z předem vytvořených zvukových vzorků a jednoduchých syntezátorů. Hráči mohou umisťovat virtuální bloky do mřížky prostřednictvím pohybových ovladačů PlayStation Move. Dále pak mohou načasovat různé aktivační náboje, které se skrz mřízku pohybují konstantní rychlostí a při kontaktu s hudebním blokem přehrají daný zvuk. Takto je

**...** 3.3. Hudební hry a simulátory

možné vytvářet a vrstvit složitější hudební sekvence (viz Obrázek [3.7\)](#page-21-1). Pohybovými ovladači je zároveň možné modulovat parametry některých zvukových efektů na XY padu [\[34\]](#page-50-6).

### **Wii Music**

### **Vývojář:** Nintendo · **Rok vydání:** 2008 · **Platformy:** Nintendo Wii

Wii Music umožňuje až čtyřem hráčům hrát na více než 60 různých hudebních nástrojů pomocí pohybového ovladače Wii Remote a přídavného Nunchuk ovladače. Hraní na virtuální nástroje napodobuje pohyby a techniky, kterými se hraje na odpovídající reálné nástroje. Vedlejší minihry dovolují hráčům vyzkoušet si dirigování nebo hraní na bicí soupravu [\[35\]](#page-50-7).

### <span id="page-22-0"></span>**3.3.2 Ostatní hudební hry**

#### **Beat Saber**

**Vývojář:** Beat Games · **Rok vydání:** 2018 · **Platformy:** HTC Vive, Oculus Quest, Oculus Rift, PlayStation 4 + PSVR, Valve Index

Beat Saber je rytmická hra pro virtuální realitu. Hráč v ní má za úkol laserovými meči přesekávat bloky, které se k němu přibližují. Bloky jsou předem manuálně rozmístěné a načasované tak, aby seděly do rytmu skladby. Sekání bloků se provádí pohybem rukou s pohybovým ovladačem [\[36\]](#page-50-8). Hráč dostává body za dobré načasování, za přesné rozříznutí bloku na dvě stejné poloviny, a na základě úhlu, který při švihu opíše [\[37\]](#page-50-9).

### **Just Dance**

**Vývojář:** Ubisoft · **Rok vydání:** 2009 - 2019 · **Platformy:** Nintendo Switch, Nintendo Wii, Nintendo Wii U, PlayStation 4, Xbox 360, Xbox One

Just Dance je série tanečních her, ve kterých hráči napodobují choreografii zobrazující se na obrazovce za doprovodu hudby. Snímat pohyb hráče lze pomocí několika způsobů. Prvním způsobem je hraní s pohybovým ovladačem, který nabízí například konzole Nintendo Wii, nebo PlayStation s ovladačem Move. Druhým způsobem je využití chytrého telefonu se speciální aplikací komunikující se hrou. Třetím způsobem je využití pohybového snímače jako Microsoft Kinect [\[38\]](#page-50-10).

#### **osu!**

**Vývojář:** Dean Herbert · **Rok vydání:** 2007 · **Platformy:** Windows, Mac

osu! je rytmická hra, která obsahuje čtyři herní módy. Každý z těchto módů je zaměřen na jiný způsob hratelnosti. Nejpopulárnějším módem je osu!standard, 3. Rešerše **.......................................**

ve kterém hráči musí v daný okamžik trefit terč v podobě kruhového symbolu. Správné načasování je indikováno vnějším kruhovým indikátorem, který se postupně zmenšuje na velikost terče. Mezi další herní mechaniky patří následování vytyčené dráhy kurzorem nebo roztáčení speciální zóny kruhovým pohybem. Ačkoli je hru možné hrát s myší a klávesnicí, někteří hráči volí ke hraní grafické tablety s tužkou [\[39\]](#page-50-11).

### **TAKT – RHYTHM**

**Vývojář:** Project TAKT · **Rok vydání:** 2017 · **Platformy:** Windows

<span id="page-23-1"></span>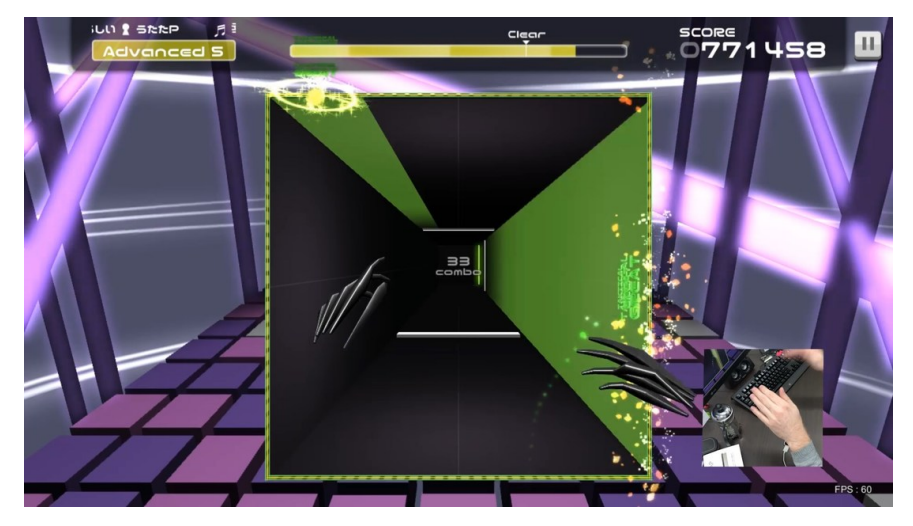

**Obrázek 3.8:** TAKT – RHYTHM [\[40\]](#page-50-0)

TAKT – RHYTHM je hudební hra, která využívá snímače Leap Motion Controller. K hráči se skrz 3D tunel s čtvercovým průřezem přibližují po jedné ze stran tunelu protáhlé bloky značící údery hudby (viz Obrázek [3.8\)](#page-23-1). V okamžiku, kdy se blok dostane na konec tunelu, musí hráč pohnout rukou na příslušnou stranu. Pro úspěšné dokončení hudební úrovně je nutné správně trefit alespoň 70 procent bloků [\[41\]](#page-50-12).

### <span id="page-23-0"></span>**3.4 Závěr rešerše**

Z rešerše vyplývá, že na trhu existuje široké spektrum softwaru k vytváření hudby. Na jedné straně stojí profesionální digitální zvukové pracovní stanice, které jsou využívané producenty hudby a skladateli. Při práci s DAW je často třeba měnit parametry některých efektů či nástrojů v čase. U DAW je očekávaná podpora MIDI ovladačů, jejichž mapování na parametry si uživatelé mohou libovolně měnit.

Na druhé straně stojí hudební hry, které většinou možnosti tvorby hudby zjednodušují a omezují tak, aby byly přístupné pro širokou veřejnost. Některé z těchto her využívají místo klávesnice a myši jiné způsoby uživatelské interakce. Možnou inspirací pro mojí aplikaci mohou být XY pady ve hře Track Lab

VR, kde hráč drží v ruce pohybový ovladač, jehož pohybem po ploše ovládá současně dva parametry zvukového efektu.

Jako nejvhodnější zaměření své aplikace tak považuji vytvoření MIDI ovladače, který bude schopen převádět vybrané pohyby rukou do rozsahu hodnot Control Change (CC) zpráv. Takový ovladač je pak možné využít v řadě aplikací a přizpůsobit jeho funkce dle cíle uživatele.

Během rešerše jsem narazil na několik podobných ovladačů. AeroMIDI umožňuje ovládat až dvanáct parametrů najednou. Nabízí také systém virtuálních kostek, který ovšem vyžaduje 3D vizualizaci scény, jelikož se uživatel musí rukou do těchto kostek trefit. GecoMIDI nabízí minimalistické uživatelské rozhraní. Jeho hlavním rozpoznávacím znakem je mřížka ikonek jednotlivých gest ukazujících jejich aktuální hodnoty. Pokročilé nastavení rozsahu jednotlivých gest je prováděno posuvníky a ukryto ve vyskakovacím okně. Kinectar naopak používá více klasické uživatelské rozhraní sestavené z ovládacích prvků jako posuvníky, textová pole a tlačítka. Pořadí jednotlivých parametrů je pevně dané. Uživatel ho nemůže změnit, nelze ani schovat nepoužívané parametry.

Všechny výše zmíněné ovladače fungují pouze s jedním typem snímače – Kinect nebo Leap Motion. V mojí aplikaci se pokusím o vytvoření ovladače, který bude umožňovat současné využití obou snímačů.

# <span id="page-26-0"></span>**Kapitola 4**

**Návrh**

### <span id="page-26-1"></span>**4.1 Kontext použití a požadavky**

Hlavním cílem aplikace navrhované v této práci je umožnit uživatelům posílání MIDI Control Change (CC) zpráv do dalších softwarových hudebních nástrojů a aplikací. Hodnoty v těchto zprávách se odvíjejí od vstupu v podobě pohybu rukou a gest uživatele.

Jako primární uživatele této aplikace považuji hudební producenty, kteří mají alespoň základní zkušenost s používáním MIDI ovladačů spolu s některou z existujících digitálních audio pracovních stanic (DAW). Jedná se o podobné předpoklady, jaké musí mít uživatel dalších MIDI ovladačů. Příkladem může být hardwarový MIDI ovladač, který musí být použit v kombinaci se softwarovým hudebním nástrojem nebo DAW, abychom mohli vnímat uživatelský vstup jako nějakou změnu parametru (a ve výsledku například změnu ve výstupním zvukovém signálu).

Při produkci hudby na počítači se nabízí několik scénářů, ve kterých lze aplikaci použít. Prvním scénářem je ovládání parametrů současně s hraním not pomocí jiného MIDI zařízení. Uživatel tak může jednou rukou hrát například na MIDI klávesy a druhou rukou současně měnit hlasitost a barvu tónu. Oproti často využívanému modulačnímu kolečku a kolečku Pitch Bend tak uživatel může ovládat více parametrů najednou – i s využitím pouze jedné ruky. Druhým scénářem je ovládání parametrů během přehrávání již existujících MIDI not. V tomto případě je časování a hraní not dané a uživatel se může plně soustředit na ovládání parametrů – tentokrát s využitím obou rukou. Nemusí se jednat pouze o MIDI nástroj, ovladač může sloužit i pro úpravu efektů na audio stopách či pro změnu hlasitostí více kanálů najednou.

<span id="page-26-2"></span>Vzhledem k tomu, že požadavky na ovládané parametry se liší u každého uživatele a každé aplikace, jako nejvhodnější přístup vnímám vytvoření univerzálního MIDI CC ovladače, jehož výstupní hodnoty si každý uživatel může přizpůsobit pro svoji potřebu. Uživatel by měl zároveň mít možnost výběru vstupních gest a jejich rozsahu.

## **4.2 Vlastnosti aplikace**

### <span id="page-27-0"></span>**4.2.1 Základní chování**

Aplikace pro ovládání hudebního softwaru využívá pohybové snímače Leap Motion Controller a Kinect for Windows v2. Uživatel si může vybrat mezi použitím obou pohybových snímačů zároveň, nebo pouze jednoho z nich. Vzhledem k zaměření aplikace je pro uživatelský vstup vyžadován alespoň jeden z těchto snímačů. Pokud není k počítači připojen žádný pohybový snímač, uživatel má pořád možnost v aplikaci nastavit chování snímačů. Pro samotné využití aplikace jako ovladače je však nutné alespoň jeden snímač připojit.

Aplikace uživateli umožňuje nastavení ovládání pomocí takzvaných parametrů, což je název, který používám pro označení skupiny prvků uživatelského rozhraní umožňujících nastavení vstupu a výstupu včetně poskytnutí zpětné vazby. Maximální počet ovládaných parametrů je osm, minimální počet je pouze jeden parametr. Uživatel může parametry v tomto rozsahu libovolně přidávat nebo odstraňovat.

Každý parametr se skládá z několika částí. Tlačítko zapnutí určuje, zdali je parametr aktivní a připravený k příjmu uživatelského vstupu. Výběr vstupního gesta obsahuje seznam podporovaných gest jednotlivých snímačů. Výběr výstupního MIDI CC kontroleru umožňuje uživateli zvolit si daný kontroler z předdefinované nabídky [\(Pododdíl 4.2.2\)](#page-27-1). Informace o aktuální hodnotě parametru udává sloupcový indikátor spolu s textovou hodnotou. Tato hodnota se pohybuje v rozmezí 0 až 127. Jedná se o stejný rozsah hodnot, jaký je možné poslat v MIDI CC zprávě [\(Pododdíl 2.1.1\)](#page-10-2).

Po nastavení všech parametrů je ovladač připravený k posílání MIDI CC zpráv. Uživatel může zahájit či přerušit odesílání MIDI CC zpráv stisknutím příslušného tlačítka. Aplikace si při spuštění vytvoří vlastní virtuální MIDI port, přes který je možné odesílat zprávy do dalších hudebních aplikací.

### <span id="page-27-1"></span>**4.2.2 Výběr gest a MIDI CC kontrolerů**

Mezi podporované pohyby jsem se rozhodl zařadit pohyby rukou. Jedná se o typ pohybu, který lze snímat oběma podporovanými snímači (Leap Motion Controller, Kinect). Zároveň se jedná o jeden z nejdominantnějších způsobů, kterým vykonáváme činnosti. Naše ruce denně využíváme pro široké spektrum činností a jejich stavba nám umožňuje vykonávat řadu pohybů zahrnující krouživé pohyby zápěstí, sevření dlaně, zdvih hřbetu ruky, zvednutí paže či natažení ruky před sebe [\[42,](#page-50-13) str. 115]. Přehled všech podporovaných pohybů a gest popisuje Tabulka [4.1.](#page-28-2)

Čísla MIDI CC kontrolerů běžně následují konvence stanovené Sdružením MIDI výrobců (MIDI Manufacturers Association) [\[43\]](#page-50-14). Některé kontrolery tak bývají vyhrazeny pro určité funkce, které můžeme nalézt u většiny syntezátorů (například Mod Wheel =  $CC#1$ , Expression =  $CC#11$ ). Mezi čísly kontrolerů se nachází i nedefinované hodnoty, které lze využít pro přiřazení k libovolnému

# **..................................** 4.2. Vlastnosti aplikace

<span id="page-28-2"></span>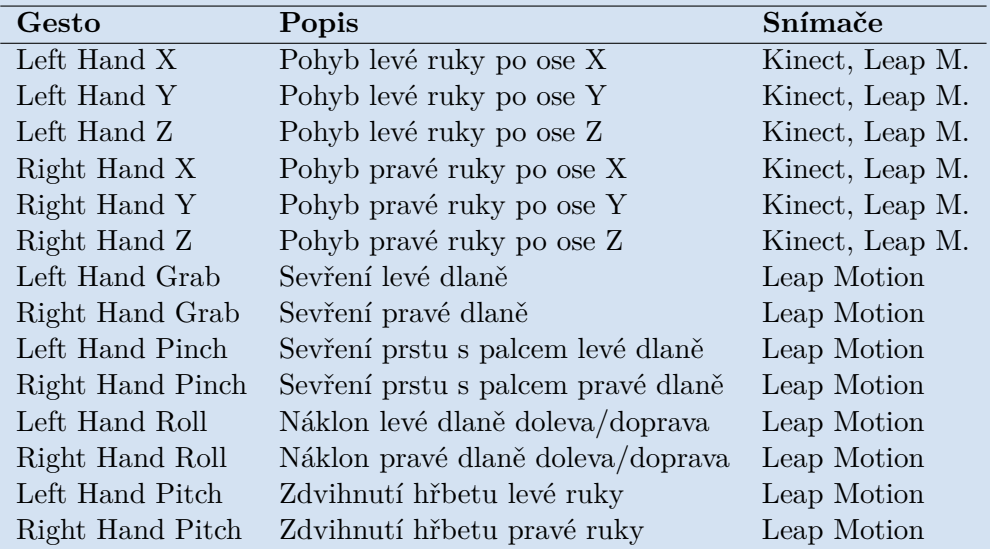

**Tabulka 4.1:** Pohyby a gesta podporovaná v aplikaci, včetně příslušných snímačů

parametru. Uživatel má na výběr ze seznamu čísel kontrolerů, které vedle sebe uvádějí i popis očekávané funkce. Přehled kontrolerů, které jsou v aplikaci na výběr, uvádí Tabulka [4.2.](#page-29-0)

### <span id="page-28-0"></span>**4.2.3 Pokročilé nastavení a další funkce**

Každý uživatel může být od snímače různě vzdálený. Zároveň se může lišit výchozí pozice jeho rukou, či velikost prostoru, ve kterém se může pohybovat. Z těchto důvodů je důležité, aby aplikace umožňovala nastavení rozsahu jednotlivých pohybů a gest. Každé gesto má svoji výchozí dolní a horní mez, ve které se uživatel může pohybovat. Tyto meze lze přenastavit umístěním ruky do krajní pozice a stisknutím tlačítka pro nastavení příslušné meze. Alternativní metodou je zadání číselné hodnoty meze do odpovídajícího textového pole.

Překročení pohybu nad horní mez vede k nastavení hodnoty parametru na maximální možnou hodnotu 127. Překročení pohybu pod dolní mez vede k nastavení hodnoty parametru na minimální možnou hodnotu 0.

Nastavení ovladače je možné uložit jako uživatelské předvolby (presety), které pak lze načíst pro opětovné nastavení ovladače na uložené hodnoty. Jejich použitím nemusí uživatel znovu procházet procesem nastavování ovladače při dalším spuštění. Zároveň je tak možné připravit si presety pro různé syntezátory a efekty, které uživatel používá.

<span id="page-28-1"></span>Pro ověření funkčnosti snímače, jeho správného nasměrování a poskytnutí další zpětné vazby aplikace obsahuje náhled na snímanou scénu. Jedná se o obraz ze snímačů. V případě Kinect v2 jde o data z RGB kamery, u Leap Motion Controller pak o černobílý stereo obraz z levé a pravé kamery.

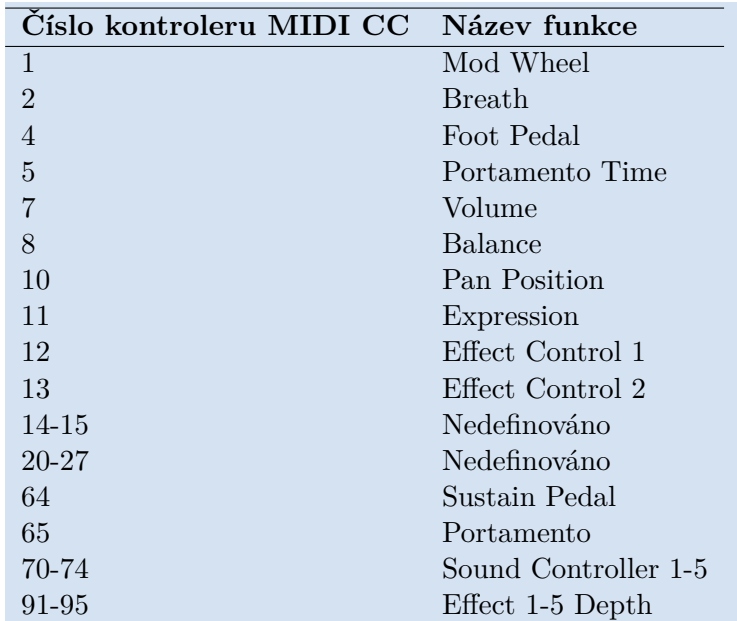

<span id="page-29-0"></span>4. Návrh **........................................**

**Tabulka 4.2:** Vybrané MIDI CC hodnoty

## **4.3 Rozložení prvků uživatelského rozhraní**

Cílem mého návrhu uživatelského rozhraní bylo docílit jednoduchého a přehledného rozmístění ovládacích prvků. Proto jsem se rozhodl všechny ovládací prvky umístit do jediného hlavního okna. Podobný přístup využívají i další aplikace zkoumané během rešerše existujících řešení (AeroMIDI, Kinectar). Tyto aplikace se však liší samotným rozložením ovládacích prvků.

V mém návrhu jsem se rozhodl pro rozdělení hlavního okna na dvě části. Horní část obsahuje menu pro ukládání a načítání presetů, prostor pro zobrazení dat ze snímačů a tlačítko pro zahájení odesílání MIDI zpráv. Dolní část obsahuje seznam parametrů s ovládacími prvky pro jejich nastavení.

V prvním návrhu uživatelského rozhraní (Obrázek [4.1\)](#page-30-0) bylo pořadí prvků pro nastavení parametru následující: tlačítko pro aktivaci parametru, výběr gesta, reprezentace aktuální hodnoty parametru pomocí posuvníku, výběr výstupního CC kontroleru, dolní a horní mez gest. Během vývoje aplikace a průběžného testování jsem na základě zpětné vazby toto rozložení upravil (viz [Oddíl 5.3\)](#page-34-0).

**.........................** 4.3. Rozložení prvků uživatelského rozhraní

<span id="page-30-0"></span>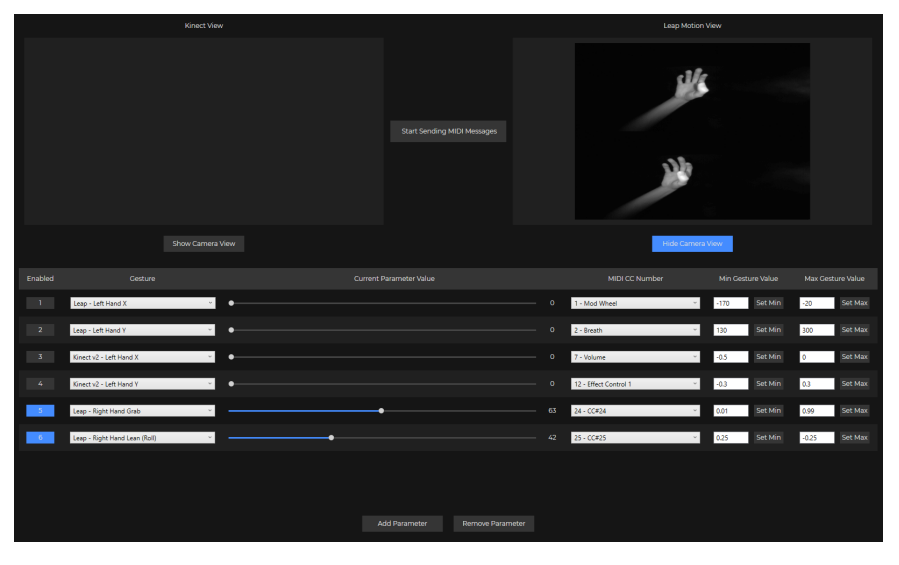

**Obrázek 4.1:** První verze uživatelského rozhraní

# <span id="page-32-0"></span>**Kapitola 5**

**Implementace**

### <span id="page-32-1"></span>**5.1 Implementace uživatelského rozhraní**

Aplikaci jsem vyvíjel ve vývojovém prostředí Microsoft Visual Studio 2019. Pro její vývoj jsem použil jazyk C#. Aplikace je postavena na návrhovém vzoru MVVM. Uživatelské rozhraní je vytvořeno pomocí XAML kódu a jednotlivé ovládací prvky jsou navázány na ViewModel.

Návrh hlavního okna se nachází v souboru *MainWindow.xaml*. Hlavní okno má výchozí šířku 1100 pixelů a výšku 850 pixelů. Uživatel může změnit velikost okna, minimální rozměry jsou však nastaveny na 1000x850 pixelů. Při menší velikosti oken by ovládací prvky byly příliš malé, nebo by muselo dojít ke schování některých prvků. Jelikož přehlednost aplikace a viditelnost všech klíčových prvků byla jedním z cílů návrhu uživatelského rozhraní, nastavení minimální velikosti nepovažuji za omezující. Jedná se navíc o velikost okna, která se bez problémů vejde na většinu moderních počítačových monitorů.

*App.xaml* obsahuje nastavení štětců s barvami využitými v uživatelském rozhraní a nastavení stylů ovládacích prvků. Celé uživatelské rozhraní je laděné do tmavé palety. Pro zvýrazňování aktivních prvků je použita modrá barva.

Třída *MainWindowViewModel* slouží především k poskytování dat pro uživatelské rozhraní. Tato třída dědí z abstraktní třídy ViewModelBase implementující rozhraní *INotifyPropertyChanged*. Provádění akcí při interakci s některými ovládacími prvky umožňuje třída *RelayCommand* implementující rozhraní *ICommand*. Ovládací prvky jako tlačítka mají nastavenou vlastnost *Command*.

<span id="page-32-2"></span>Pro výběr gest slouží *ComboBox* obsahující seznam objektů podporovaných gest. Obdobným způsobem funguje i *ComboBox* napojený na seznam objektů podporovaných CC kontrolerů sloužící k jejich výběru. Zpětnou vazbu poskytují posuvníky (ovládací prvek *Slider*) spolu s prvkem *TextBlock* ukazujícím aktuální hodnotu parametru.

## **5.2 Implementace funkcí programu**

### **Převod dat ze snímačů**

Pro práci se snímači jsem využil Kinect SDK verze 2 a Leap Motion SDK verze 3. Při spuštění aplikace dojde k inicializaci snímačů a přípravě ke čtení dat. Kinect i Leap Motion SDK umožňují vyvolat událost ve chvíli, kdy obdrží nový snímek a hodnoty ze snímače. Při vyvolání této události ViewModel aktualizuje snímek, který je zobrazován v okně aplikace v prostoru určeném pro náhled obrazu ze snímače. Zároveň se zaznamenají nové informace o pozici rukou v prostoru. V případě snímače Kinect se jedná o pozici všech kloubů detekované osoby. Z údajů o kloubech je vybrána pozice levé a pravé ruky (souřadnice X, Y, Z). U snímače Leap Motion probíhá detekce rukou s vrácením informací o jejich pozici, rotaci a prováděných gestech. Z těchto dat je vybrána pozice levé a pravé ruky (souřadnice X, Y, Z), rotace dlaní vyjádřena v Eulerových úhlech a gesta sevření dlaně či sevření palce s protilehlým prstem. K dalšímu zpracování postupují jen hodnoty, které souvisí s právě využívanými gesty v aplikaci.

Každá z těchto hodnot musí být převedena do rozsahu 0-127, který je možné odeslat jako hodnotu příslušného CC kontroleru. Hodnota je nejprve porovnána s horní a dolní mezí. Její překročení vede k nastavení hodnoty na odpovídající mez. K převodu na výslednou hodnotu je využita lineární interpolace:

$$
y = \frac{y_0(x_1 - x) + y_1(x - x_0)}{x_1 - x_0}
$$

Po dosazení  $y_0 = 0, y_1 = 127$ :

$$
y = \frac{x - x_0}{x_1 - x_0} \cdot 127
$$

kde *x*<sup>1</sup> je horní mez, *x*<sup>0</sup> dolní mez a *x* vstupní hodnota.

Výsledné hodnoty jsou zaokrouhleny na celá čísla, uloženy a předány do aktualizační smyčky (třída *UpdateLoop*) k odeslání. Na závěr dojde k aktualizaci hodnot prvků sloužících k poskytování zpětné vazby v uživatelském rozhraní.

#### **Tvorba MIDI portu a odesílání MIDI zpráv**

Pro vytvoření MIDI portů jsem využil virtualMIDI SDK. Třída MIDIEngine vytvoří po spuštění aplikace virtuální MIDI port (instance třídy *TeVirtual-MIDI*). K sestavení a odesílání MIDI zpráv využívám sadu nástrojů Sanford Multimedia MIDI. Každá MIDI CC zpráva je sestavena pomocí instance třídy *ChannelMessageBuilder*, která poskytuje funkcionalitu pro sestavení MIDI zprávy. Zpráva se skládá z typu zprávy, MIDI kanálu, čísla CC kontroleru a hodnoty (více podrobností uvádí [Pododdíl 2.1.1\)](#page-10-2).

Cyklus pro odesílání zpráv zajišťuje třída *UpdateLoop*. Ta při každém průběhu smyčky zkontroluje, zdali se nová hodnota liší od předchozí uložené hodnoty. Pokud jsou hodnoty rozdílné, je nová hodnota odeslána jako MIDI zpráva.

#### **Ukládání a načítání uživatelských předvoleb**

Uživatelské předvolby jsou ukládány ve formátu XML. Uložené nastavení obsahuje informace o počtu používaných parametrů, vybraných gestech s jejich dolní a horní mezí, vybraných CC kontrolerech a MIDI kanálech. Uživatel může v dialogovém okně uložené nastavení pojmenovat a vybrat si místo pro uložení předvoleb. Načítání předvoleb funguje podobně, uživatel si může v dialogovém okně vybrat požadovaný soubor s předvolbami a načíst z něj nastavení aplikace.

### **Ukládání dat ze snímačů pro účely testování**

Pro účely porovnání vhodnosti snímačů byla naimplementována možnost nahrávání odesílaných hodnot. Při spuštění nahrávání se odesílané hodnoty pravidelně ukládají do seznamu, který je po skončení nahrávání uložen do souboru ve formátu CSV. Tato funkce není dostupná uživatelům ve finální verzi programu, byla využita pouze pro testování snímačů [\(Kapitola 6\)](#page-36-0).

### <span id="page-34-0"></span>**5.3 Iterace uživatelského rozhraní**

Na základě zpětné vazby z předběžného uživatelského testování došlo ke změnám rozložení některých ovládacích prvků uživatelského rozhraní. Nastavení parametrů bylo přeuspořádáno pro zjednodušení orientace uživatele. Nastavení ovlivňující vstup bylo umístěno na levou stranu a nastavení ovlivňující výstup bylo umístěno na pravou stranu.

Nastavení rozsahu gest je nyní při spuštění aplikace skryto z důvodu zvýšení přehlednosti dalších uživatelských prvků. Uživatel si může toto nastavení zobrazit stisknutím tlačítka pro zobrazení pokročilého nastavení. Posuvníky sloužící k poskytování zpětné vazby obsahovaly jezdce, které naznačovaly, že je možné s nimi pohybovat. Jezdce byly odstraněny a nahrazeny širším sloupcovým indikátorem.

Další zpětná vazba z pozdějšího uživatelského testování vedla k přidání tlačítka *Toggle All*, které slouží k zapnutí/vypnutí všech parametrů najednou. Před touto iterací museli uživatelé každý parametr aktivovat stisknutím příslušného tlačítka. Tato funkce výrazně snižuje počet kliknutí, které uživatel potřebuje například pro zapnutí všech osmi parametrů.

Výchozí minimální a maximální hranice rozsahu gesta náklonu ruky byla otočena, jelikož ji uživatelé považovali za přirozenější.

V prvních verzích návrhu byly MIDI zprávy odesílány vždy na kanál 1. V pozdější verzi byla přidána možnost vybrat MIDI kanál u každého parametru. Toto nastavení je podobně jako nastavení rozsahu gesta zobrazeno pouze při zobrazení pokročilého nastavení.

5. Implementace **....................................**

<span id="page-35-0"></span>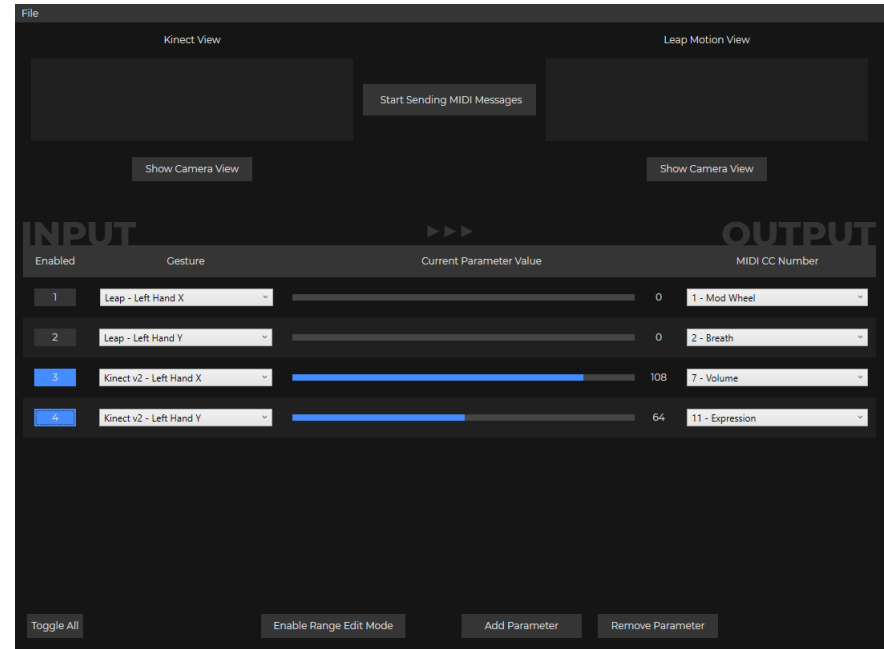

**Obrázek 5.1:** Iterace uživatelského rozhraní po předběžném testování – základní vzhled

Změny v uživatelském rozhraní po předběžném testování ukazuje Obrázek [5.1.](#page-35-0)

# <span id="page-36-0"></span>**Kapitola 6 Testování**

# <span id="page-36-1"></span>**6.1 Testování použitých snímačů**

Během vývoje aplikace jsem provedl testování použitých snímačů. Jeho cílem bylo zhodnotit vhodnost zařízení Kinect for Windows v2 a Leap Motion Controller pro ovládání softwarových nástrojů pro tvorbu hudby.

<span id="page-36-2"></span>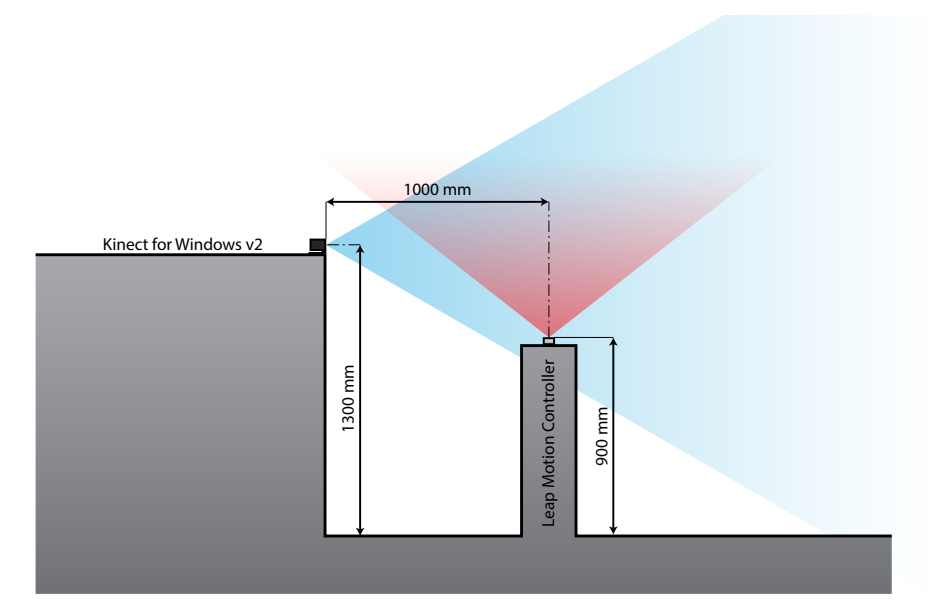

**Obrázek 6.1:** Rozmístění snímačů při testování

Prvním krokem při testování bylo rozmístění snímačů s ohledem na jejich technické specifikace [\(Oddíl 2.2\)](#page-11-1). V technických specifikacích zařízení Kinect je uveden rozsah doporučené vzdálenosti osoby od snímače 0,5–4,5 metrů. Kinect byl umístěn na vyvýšené místo. Osa kamery se nacházela ve výšce 1,3 metrů od země a byla vodorovná s podlahou.

U zařízení Leap Motion Controller je uvedena maximální vzdálenost, ve které je snímač schopný detekovat ruce, jako 0,8 metrů. Leap Motion Controller byl umístěn na podstavec tak, aby směřoval přímo vzhůru. Jeho horní strana byla umístěna do výšky 0,9 metrů od země. Střed snímače byl zarovnaný s osou zařízení Kinect, od kterého se nacházel ve vzdálenosti 1 metr.

<span id="page-37-0"></span>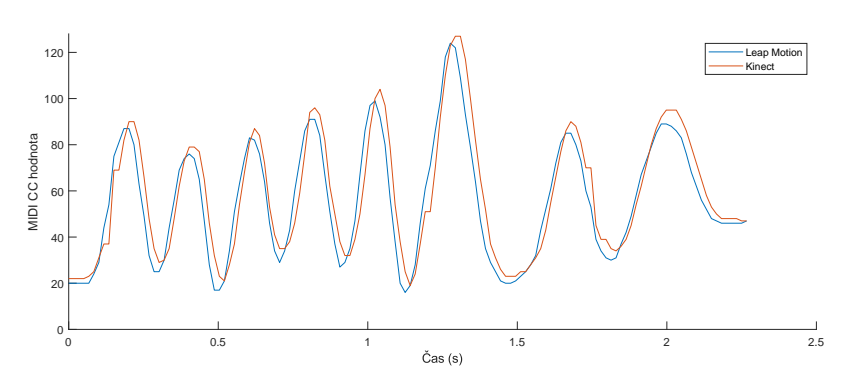

**Obrázek 6.2:** Měření 2-8 - svislý pohyb levou rukou

Rozmístění snímačů je znázorněno na Obrázku [6.1.](#page-36-2) V tomto rozmístění mohou obě zařízení sledovat pohyb rukou v požadovaném prostoru pro účely aplikace.

Druhým krokem při testování bylo nastavení parametrů v programu. Oba snímače umožňují sledování pozice ruky. Jako vybraná vstupní gesta tak byly zvoleny souřadnice X a Y levé ruky měřené oběma snímači. Následovalo nastavení dolní a horní meze pro všechna gesta. Po umístění levé ruky do jednotlivých krajních poloh byly souřadnice tohoto bodu nastaveny jako dolní a horní mez.

Třetím krokem bylo provedení měření. Rozmístění snímačů a nastavení aplikace umožňuje provádět měření s oběma snímači současně během vykonávaného pohybu. Oba snímače jsou nastaveny na stejný rozsah pozice rukou, což umožňuje přímé porovnání snímačů v kontextu očekávaných uživatelských akcí při používání aplikace. Celkem bylo provedeno dvacet měření. Prvních deset měření bylo zaměřeno na vodorovný pohyb levé ruky, dalších deset měření bylo zaměřeno na svislý pohyb levé ruky. Pohyb ruky spočíval v opakovaném stoupání a klesání o různé rychlosti. Podobné pohyby jsou očekávány od uživatelů aplikace při ovládání hudebního softwaru. Po každém měření byly znovu přenastaveny krajní polohy gesta.

Ve většině měření dokázaly oba snímače bez problémů sledovat pozici ruky. Snímače stíhají sledovat ruku i při velmi rychlých pohybech (viz Obrázek [6.2\)](#page-37-0). U některých měření je však zjevné, že u Kinectu dochází ke krátkým výpadkům a náhodným skokům ve snímané pozici ruky. Toto chování lze vidět například na Obrázku [6.3](#page-38-2) a [6.4.](#page-38-3) Ve všech grafech také můžeme pozorovat větší latenci snímače Kinect.

Měření ukázalo, že Leap Motion Controller dosahuje lepších výsledků ve sledování pohybu rukou. Toto je možné odůvodnit jeho schopností detekovat jemnější pohyby. Vzhledem k předpokladu, že většina uživatelů bude zařízení používat v blízkosti počítače a s pohyby rukou v řádu maximálně desítek centimetrů, Leap Motion Controller zároveň může být vhodnější pro účely této práce. Výsledky měření se také shodují s mým osobním pocitem z používání obou snímačů, kdy Leap Motion Controller celkově lépe reagoval na moje pohyby rukou. Zdali jsou moje předpoklady a dojmy z měření správné však

<span id="page-38-2"></span>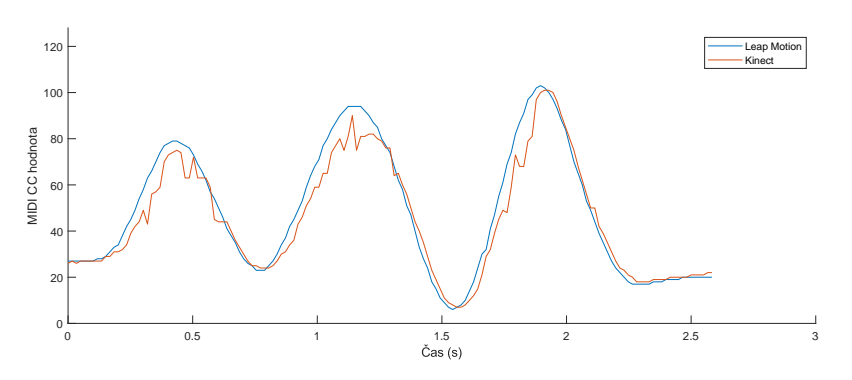

**Obrázek 6.3:** Měření 1-2 - vodorovný pohyb levou rukou

<span id="page-38-3"></span>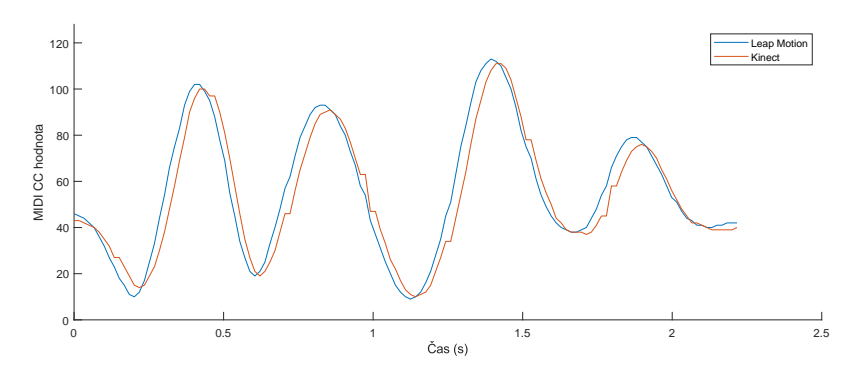

**Obrázek 6.4:** Měření 1-7 - vodorovný pohyb levou rukou

<span id="page-38-0"></span>bude muset potvrdit či vyvrátit uživatelské testování.

# **6.2 Uživatelské testování**

Jedním ze základních principů User-centered Design (UCD) je iterativní proces vývoje a pravidelné získávání zpětné vazby od uživatelů [\[44,](#page-50-15) str. 46]. Během návrhu a implementace tak již probíhalo průběžné testování s jedním až dvěma účastníky. Jeho cílem bylo především vyřešit zřejmé problémy návrhu uživatelského rozhraní a odstranit kritické chyby. Některé z provedených změn během této fáze popisuje [Oddíl 5.3.](#page-34-0)

Po dokončení návrhové a implementační fáze bylo provedeno uživatelské testování, jehož účelem bylo aplikaci otestovat s cílovou skupinou uživatelů a ověřit, zdali uživatelé, kteří vidí uživatelské rozhraní aplikace poprvé, dokáží aplikaci použít k ovládání softwaru pro tvorbu hudby.

### <span id="page-38-1"></span>**6.2.1 Příprava**

Pro testování bylo nutné připravit testovací místnost s potřebným vybavením: snímače Kinect v2 a Leap Motion Controller, počítač, uživatelská příručka (Příloha [C\)](#page-54-0), psací potřeby, zvuková technika a výběr programů pro tvorbu hudby – konkrétně Reason Suite 11.3, Reaper 6.10, Ableton Live 10 Suite a

FL Studio 20. Dále byl připraven scénář pro průběh testování. Tento scénář obsahuje seznam všech testovacích úkolů, v jejichž plnění spočívá hlavní část testování. Úvodní informace o testování a zadání úkolů byly napsané tak, aby je bylo možné během testování číst účastníkům a zajistit tak, že všichni účastníci dostanou stejné informace v průběhu testování.

Dále byl připraven závěrečný test skládající se z několika otázek pro rozhovor s uživatelem následovaný vyplněním dotazníku. Pro závěrečný test byl vybrán dotazník System Usability Scale (SUS) s deseti otázkami, který v roce 1986 navrhl John Brooke [\[45\]](#page-50-16). Tento dotazník je považován za spolehlivý a efektivní nástroj pro měření použitelnosti velké škály produktů [\[46\]](#page-50-17).

### <span id="page-39-0"></span>**6.2.2 Účastníci**

Testování se zúčastnilo pět účastníků. Účastníci byli vybráni na základě odpovědí poskytnutých v prvním dotazníku. Pro testování byli vybráni účastníci, kteří spadali do následující kategorie:  $\bullet$  **Účastník pravidelně používá počítač (alespoň jednou týdně)** $\bullet$ **Účastník pravidelně používá počítač (alespoň jednou týdně)** 

- 
- **.** Účastník rozumí textu v angličtině
- **.** Účastník má zkušenosti s tvorbou hudby na počítači (pozn.: u jednoho uživatele byla udělána výjimka)
- **.** Účastník uvedl, že používá jeden z těchto DAW: Reason, Reaper, Ableton Live, FL Studio

Většina vybraných účastníků uvedla, že má zkušenost s produkcí hudby na počítači (viz Tabulka [6.1\)](#page-40-0). Dva účastníci označili svoji znalost produkce hudby za expertní, jeden za pokročilou a jeden se považuje za začátečníka. Jeden účastník nemá žádné zkušenosti s tvorbou hudby. Do testování jsem se účastníka rozhodl zařadit, abych otestoval, jestli je možné uživatelskému rozhraní porozumět i bez znalostí hudební produkce. Účastníkovi byla jako jedinému nabídnuta pomoc během testování s nastavením MIDI ovladače v aplikaci pro tvorbu hudby od třetí strany, jelikož tato znalost spadá mimo rozsah testování uživatelského rozhraní mojí aplikace.

Tři účastníci mají zkušenost s jiným MIDI ovladačem (například MIDI klávesy), dva z nich mají navíc zkušenost s pohybovým snímačem Kinect. Účastníci se znalostí tvorby hudby na počítači mají zkušenosti s různými DAW. Mezi zmíněnými DAW byly uvedeny programy *Reaper, Reason, Ableton Live, FL Studio* a *Studio One*.

### <span id="page-39-1"></span>**6.2.3 Průběh testování**

Všichni účastníci byli nejprve seznámeni s průběhem testování. Účastníkům bylo vysvětleno, že cílem testování je otestovat uživatelské rozhraní aplikace, nikoli jejich schopnost plnit úkoly. Během prvního úkolu měli účastníci příležitost se seznámit se snímači Kinect a Leap Motion. Účastníci si mohli vybrat a spustit jeden z předem nainstalovaných programů pro tvorbu hudby.

<span id="page-40-0"></span>

| Účastník                      |                       | $\bf{2}$               | 3          | $\boldsymbol{4}$ | 5               |
|-------------------------------|-----------------------|------------------------|------------|------------------|-----------------|
| Zkušenost s<br>produkcí hudby | Ano                   | Ano                    | Ano        | N <sub>e</sub>   | Ano             |
| Kolik let                     | $5 - 10$              | $3 - 5$                | $1 - 3$    |                  | $5 - 10$        |
| Úroveň znalostí               | Expert                | Pokročilý              | Začátečník |                  | Expert          |
| Zkušenost s DAW               | Reaper,<br>Studio One | Reason                 | FL Studio  |                  | Live,<br>Reason |
| Zkušenost s                   | <b>MIDI</b>           | <b>MIDI</b><br>klávesy |            |                  | <b>MIDI</b>     |
| MIDI perifériemi              | klávesy               |                        |            |                  | klávesy         |
| Zkušenost s<br>pohyb. snímači | Kinect                |                        |            |                  | Kinect          |

**Tabulka 6.1:** Zkušenosti účastníků testování s produkcí hudby na počítači

Následující seznam uvádí testovací úkoly zadané uživatelům při testování spolu se stručným popisem chování uživatelů.

 $\begin{minipage}{0.9\linewidth} \vspace{0.1cm} \begin{tabular}{l} \vspace{0.1cm} \vspace{0.1cm} \v$ testovanou aplikaci a seznamte se s jejím uživatelským prostředí. K dispozici máte uživatelskou příručku, kterou můžete kdykoli během testování použít.

Většina účastníků se rozhodla alespoň zběžně nahlédnout do uživatelské příručky. Všichni účastníci během tohoto úkolu zkusili alespoň na chvíli přepnout do pokročilého módu nastavení, neměli problém najít tlačítko pro přepnutí módu. Úspěšně se s rozložením uživatelského rozhraní seznámili všichni účastníci, všechny ovládací prvky dokázali všichni účastníci vždy najít během pár vteřin. přepnout do pokročilého módu nastavení, neměli problém najít tlačítko propřepnutí módu. Úspěšně se s rozložením uživatelského rozhraní seznámil všichni účastníci, všechny ovládací prvky dokázali všichni účastníci vždy na

zařízením Leap Motion. Dále nastavte výstupní hodnotu CC kontroleru na Expression.

Tři účastníci nahlas vyjádřili nejistotu týkající se porozumění směru osy Y. Nebyli si jistí, kterým směrem osa vede. Úspěšně nastavit správné gesto a správnou hodnotu CC kontroleru dokázali všichni účastníci. .<br>2. Tři účastníci nahlas vyjádřili nejistotu týkající se porozumění směru osy Y<br>2. Nebyli si jistí, kterým směrem osa vede. Úspěšně nastavit správné gesto a<br>3. Zapněte parametr číslo jedna, aktivujte odesílání MIDI zpráv

mapování na vhodný parametr v aplikaci pro vytváření hudby (například frekvenci filtru syntezátoru). Ověřte správnost nastavení a funkčnost aplikace pomocí provedení vybraného gesta.

Po zapnutí parametru všichni účastníci zkoušeli pohybovat rukou nad snímačem. Účastníci, kteří si nebyli jistí směrem osy Y, zkoušeli rukou pohybovat ve více směrech. Správný směr poznali podle zpětné vazby z uživatelského rozhraní, kdy se při správném pohybu začal měnit indikátor parametru.

# 6. Testování **......................................**

- **.** Účastník 1 se rozhodl použít program Reaper, ve které úspěšně namapoval pohyb rukou na frekvenci filtru VST syntezátoru Europa. Ovladač bylo nutné nejprve manuálně přidat v nastavení.
- **.** Účastník 2 si nebyl chvíli jistý tím, že nemohl najít odpovídající název MIDI CC parametru v seznamu. Poté mu došlo, že si může vybrat libovolnou CC hodnotu pro ovládání libovolného parametru. Následně namapoval parametr na ovládací prvek Rotary 1 u syntezátoru Thor v programu Reason.
- **.** Účastník 3 namapoval parametr bez problému. Nejprve přidal ovladač v nastavení MIDI v programu FL Studio, poté namapoval parametr na frekvenci filtru syntezátoru 3xOSC.
- **.** Účastník 4 provedl nastavení pouze v testované aplikaci. Poté mu bylo ukázáno, jakým způsobem funguje mapování parametrů v programu Reason.
- **.** Účastník 5 se rozhodl parametr namapovat na hlasitost druhého oscilátoru v syntezátoru Operator v programu Ableton Live. Nejprve však nastavil aplikaci jako MIDI Remote ovladač v MIDI nastavení programu Live.

Všichni účastníci pochopili, že je třeba stisknout tlačítko pro odesílání MIDI zpráv. Účastník 2 však zmínil, že by mu přišlo lepší tlačítko přesunout do jiné části programu, neboť takto mu přišlo ukryté mezi náhledy ze snímačů. Účastník 4 byl trochu zmatený, protože tlačítko změnilo barvu a chvíli tak v něm vyvolalo pocit, že se zaseklo. Po chvíli přišel na to, že se jedná o indikaci zapnutého stavu u přepínacího tlačítka. **.**<br>
do jiné části programu, neboť takto mu přišlo ukryté mezi náhledy ze snímačí<br>
Účastník 4 byl trochu zmatený, protože tlačítko změnilo barvu a chvíli tak něm vyvolalo pocit, že se zaseklo. Po chvíli přišel na to, že se

strany na stranu. Přizpůsobte rozsah tohoto gesta vašemu pohodlí.

Tento úkol nejrychleji splnili účastníci 1 a 5. Oba využili možnosti nastavení rozsahu gest s využitím funkce *Set Min* a *Set Max* a ihned pochopili její princip. Účastník 2 bez váhání použil textové pole pro manuální zadání hodnoty, druhý způsob nastavení nezkusil. Účastník 4 nevěděl, jakou hodnotu zadat do jednotlivých mezí, jelikož v uživatelském rozhraní neviděl nikde aktuální hodnotu jeho gesta. Účastník 3 koncept nastavení pochopil po krátkém experimentování s nataženou rukou a používáním funkce *Set Min* a *Set Max*. **.**<br> **Example 19. Přidejte parametrical interesties a filosof v uživatelském rozhraní neviděl nikdi<br>
aktuální hodnotu jeho gesta. Účastník 3 koncept nastavení pochopil po<br>
krátkém experimentování s nataženou rukou a použív** 

pohyb levé ruky po ose X snímaný zařízením Kinect. Poté nastavte gesto u šestého parametru na pohyb levé ruky po ose X snímaný zařízením Leap Motion.

Jednalo se o jeden z jednodušších úkolů, žádnému účastníkovi nedělalo problém rozlišit mezi gesty pro Kinect a Leap Motion. Chování funkce pro přidávání a odebírání parametrů bylo jasné všem účastníkům.

**.**6. Uložte vaše nastavení jako preset. Zavřete všechny aplikace. Následně spusťte aplikaci pro tvorbu hudby, poté spusťte testovanou aplikaci. Načtěte v aplikaci vaše uložené nastavení a namapujte pátý a šestý parametr na libovolné parametry uvnitř aplikace pro tvorbu hudby. Ověřte správnost nastavení.

Preset úspěšně uložili a načetli všichni účastníci. Účastník 4 se pokusil nejprve použít klávesovou zkratku *Ctrl + S*, kterou však aplikace momentálně nepodporuje. Účastník 5 měl při vypínání ovladače chvíli pocit, že tlačítko pro vypnutí aplikace nereaguje (aplikace se následně ukončila, jen došlo k prodlevě mezi stisknutím tlačítka a jejím ukončením). Druhá část úkolu dávala účastníkům prostor vyzkoušet namapovat více parametrů najednou. Velmi pozitivní reakci měl účastník 1, který dal najevo, že se cítí kreativně inspirovaný, a začal rovnou vytvářet melodickou linku pro syntezátor s využitím ovladače. mezi stisknutím tlačítka a jejím ukončením). Druhá část úkolu dávala účastní kům prostor vyzkoušet namapovat více parametrů najednou. Velmi pozitivn reakci měl účastník 1, který dal najevo, že se cítí kreativně inspirovan

testování. Následujte její instrukce pro správné nastavení rozsahu gest. Následně libovolně používejte gesto pohybu levé ruky po ose X a Y s oběma snímači zároveň a sledujte zpětnou vazbu, kterou vám aplikace poskytuje.

Cílem posledního úkolu bylo umožnit účastníkům porovnat citlivost obou snímačů. Úkol byl zadaný tak, aby se účastníci mohli zaměřit na přesnost sledování jejich ruky. Všichni účastníci byli požádání o umístění levé ruky do levého dolního rohu imaginárního čtverce. Zde byla nastavena dolní mez pro pohyb levé ruky po ose X a Y. Následně byli účastníci požádáni o přesunutí levé ruky do pravého horního rohu imaginárního čtverce. Zde byla nastavena horní mez pro pohyb levé ruky po ose X a Y. Rozmístění snímačů při této úloze bylo podobné rozmístění snímačů při provádění měření snímačů (Obrázek [6.1\)](#page-36-2). Uživatelé poté volně hýbali levou rukou ve vyznačeném čtverci a pozorovali zpětnou vazbu poskytovanou indikátory v aplikaci.

Po skončení testování aplikace následoval krátký rozhovor, během kterého bylo všem účastníkům položeno několik otázek. Uživatelské testování bylo zakončeno vyplněním dotazníku SUS (viz Příloha [B\)](#page-52-0).

### <span id="page-42-0"></span>**6.2.4 Výsledky**

### **Shrnutí odpovědí na otázky položené po testování**

**.** Jaký je podle vás přínos aplikace? Co vám umožňuje dělat?

Uživatelé pociťují přidanou hodnotu v možnosti ovládat parametry přirozenými pohyby rukou. Někteří uživatelé zmínili, že by tímto způsobem mohli pohodlně ovládat vice parametrů zároveň. To může být velký rozdíl oproti tradičním hardwarovým kontrolerům, kdy uživatelé často využívají jednu ruku na jeden otočný ovladač a současně tak dokážou ovládat pouze dva

parametry. Jeden uživatel zároveň řekl, že mu přijde zajímavější i výsledný pohyb lidského těla, který by mohl vypadat efektně při využití ovladače během živého vystoupení.

**.** Jak na vás působí uživatelské rozhraní? Dokázali jste najít všechny potřebné ovládací prvky?

Uživatelé pozitivně vnímají přehledné rozložení uživatelských prvků v jednom okně. Všechny uživatelské prvky dokážou najít téměř okamžitě. I v pár výjimkách, kdy některý z účastníků testování nemohl nějaký ovládací prvek hned najít, většinou uživatelé potřebovali maximálně pár vteřin k nalezení ovládacího prvku.

**.** Měli jste pocit, že vám aplikace poskytuje dostatečnou zpětnou vazbu o vašich akcích?

Zde se odpovědi účastníků testování začaly lišit. Většina účastníků byla spokojená se sloupcovými indikátory, které začaly reagovat okamžitě po spuštění parametru a provedení gesta před snímačem. Účastník 1 by si přál grafickou zpětnou vazbu znázorňující, kdy rukou hýbe mimo nastavenou zónu gesta. Účastníci 3 a 4 by chtěli podobnou funkci, ale ve formě číselné hodnoty znázorňující aktuální souřadnice ruky či hodnotu gesta. Účastník 2 by uvítal, aby okno pro zobrazení obrazu ze snímače lépe indikovalo, pokud je snímač odpojený.

**.** Zdálo se vám u poslední úlohy některé ze zařízení lepší/horší, nebo se chovaly srovnatelně?

Všichni uživatelé se jednoznačně shodli na tom, že Leap Motion je přesnější a citlivější. Indikátory pohybu sledovaného Kinectem často skákaly mezi různými hodnotami i během plynulého pohybu rukou. Neznamená to však, že se uživatelům zdál Kinect pro tyto účely nepoužitelný. Problém by však mohl nastat u parametrů, kde je důležité, aby výsledné CC hodnoty byly přesné a plynule se měnily.

### **Výsledky dotazníku SUS**

V dotazníku System Usability Scale (SUS) mají uživatelé na výběr z pěti odpovědí. Odpověď "rozhodně nesouhlasím" odpovídá číslu 1, odpověď "rozhodně souhlasím" odpovídá číslu 5, zbylé odpovědi leží na stupnici mezi nimi. Otázky jsou uspořádány ve specifickém pořadí, kdy všechny liché řádky obsahují výrok s pozitivním tónem a všechny sudé řádky obsahují výrok ohledně některého negativního aspektu.

Při vyhodnocení se od lichých řádků odečte číslo 1, u sudých se odečte odpověď od čísla 5. Tím se všechny odpovědi převedou na interval 0-4, kde 0 značí nejslabší skóre a 4 nejsilnější skóre. Celkové skóre je vynásobeno číslem 2,5 pro převedení do intervalu 0-100. Odpovědi účastníků testování a výsledné skóre ukazuje Tabulka [6.2.](#page-44-0)

<span id="page-44-0"></span>

| Otázka         |    | Úč. 1 Úč. 2 Úč. 3 Úč. 4 Úč. 5 |                |      |    |
|----------------|----|-------------------------------|----------------|------|----|
|                | 3  |                               | $\overline{2}$ | 2    |    |
| $\overline{2}$ |    |                               |                | 2    |    |
| 3              | 5  | 5                             | 5              |      | 5  |
|                |    |                               | 2              |      |    |
| 5              | 5  | 5                             | 5              | 5    |    |
|                |    |                               | 2              |      |    |
|                |    | 5                             | 5              | 5    |    |
|                |    |                               | 2              |      |    |
| 9              |    |                               | 5              | 5    | 5  |
| 10             |    | 2                             |                |      |    |
| Výsledek       | 90 | 90                            | 77.5           | 87.5 | 90 |

**Tabulka 6.2:** Odpovědi v SUS dotazníku vyplněném účastníky testování

Průměr SUS skóre mojí aplikace je 87. Bangor, Kortum a Miller [\[46\]](#page-50-17) ve své studii uvádí, že průměrné SUS skóre se pohybuje okolo hodnoty 69,5. U testování uživatelských rozhraní je průměrná hodnota 76,2. Dále ve své studii přiřadili stupnici sedmi přídavných jmen odpovídající průměrné skóre SUS. Průměrné SUS skóre 85,5 odpovídá přídavnému jménu "vynikající" (se směrodatnou odchylkou 10,4), průměrné SUS skóre 90,9 odpovídá přídavnému jménu "nejvyšší myslitelné" (se směrodatnou odchylkou 13,4). Výsledky dotazníku SUS je tak možné označit za velmi pozitivní, což potvrzuje i zpětnou vazbu, kterou jsem od účastníků testování získal během testování a následného rozhovoru.

### **Celkové shrnutí**

Testování ukázalo, že uživatelé dokážou aplikaci používat k ovládání různých programů pro tvorbu hudby. Uživatelské rozhraní je dostatečně jednoduché a přehledné. Zvýšení uživatelského porozumění při používání aplikace by mohlo být dosaženo lepším popisem nastavování rozsahu gest spolu s ukázáním aktuální hodnoty gesta i v případě opuštění hranice pro gesto. Další vhodnou úpravou by bylo doplnění názvu os X, Y a Z o popis očekávaného pohybu rukou při standardním umístění snímače (nahoru/dolů, doleva/doprava, dopředu/dozadu).

# <span id="page-46-0"></span>**Kapitola 7**

# **Závěr**

Cílem této bakalářské práce bylo prozkoumat zařízení Leap Motion a Kinect spolu s protokoly pro vzájemnou komunikaci elektronických hudebních nástrojů (Kapitola [2\)](#page-10-0), provést rešerši hudebních her a softwarových nástrojů pro generování hudby (Kapitola [3\)](#page-16-0), navrhnout a implementovat vhodné uživatelské rozhraní (Kapitola [4,](#page-26-0) [5\)](#page-32-0) a výslednou aplikaci otestovat s cílovou skupinou uživatelů (Kapitola [6\)](#page-36-0).

Výsledná aplikace ukázala použitelnost pohybových snímačů pro účely této práce. Testování potvrdilo, že je možné využívat zařízení Kinect for Windows v2 a Leap Motion Controller pro ovládání softwarových nástrojů pomocí standardu MIDI. Vyšší přesnosti během ovládání však dosahuje Leap Motion Controller, což potvrdili i účastníci testování. Kvůli tomu, že většina uživatelů by pravděpodobně snímač využívala pro menší pohyby (například při sezení u počítače) a nepotřebovala by snímat pohyb v celé místnosti, tak považuji Leap Motion Controller za vhodnější snímač pro účely této aplikace.

Z výsledků uživatelského testování vyplývá, že uživatelé považují uživatelské rozhraní aplikace za jednoduché a přehledné. Všem účastníkům se povedlo nastavit aplikaci tak, aby ji bylo možné používat s dalšími programy pro tvorbu hudby. Někteří účastníci dali najevo, že je používání aplikace kreativně inspiruje. Jako výhodu oproti tradičním MIDI ovladačům vnímají možnost ovládat několik parametrů najednou pomocí plynulého a přirozeného pohybu rukou. Do budoucna by mohla být zlepšena zpětná vazba poskytovaná uživatelům při provádění gest mimo nastavený rozsah a popis některých gest.

Zajímavé by mohlo být prozkoumání používání jiných částí těla při používání zařízení Kinect. Takové použití by mohlo být vhodné pro zábavní účely (například pro interaktivní instalaci, kde návštěvníci mohou naživo upravovat zvukové efekty), nabízí se však i možnost využití ovladače u osob s pohybovým omezením (například využití pohybu hlavou pro aktivaci klavírních pedálů u virtuálního piána). Využití MIDI protokolu s sebou přináší i další výhody. Některé programy pro kontrolu osvětlení podporují MIDI, takže by bylo možné pohybem ovládat i světla u audiovizuálních představení.

# <span id="page-48-0"></span>**Příloha A**

# **Literatura a jiné zdroje**

- <span id="page-48-2"></span>[1] Andrew Swift. An Introduction to MIDI. URL: [https://web.archive.](https://web.archive.org/web/20120830211425/http://www.doc.ic.ac.uk/~nd/surprise_97/journal/vol1/aps2/) [org / web / 20120830211425 / http : / / www . doc . ic . ac . uk / ~nd /](https://web.archive.org/web/20120830211425/http://www.doc.ic.ac.uk/~nd/surprise_97/journal/vol1/aps2/) surprise  $97/journal/vol1/aps2/$ .
- <span id="page-48-3"></span>[2] MIDI Association. *Summary of MIDI Messages*. url: [https://www.](https://www.midi.org/specifications-old/item/table-1-summary-of-midi-message) [midi.org/specifications-old/item/table-1-summary-of-midi](https://www.midi.org/specifications-old/item/table-1-summary-of-midi-message)[message](https://www.midi.org/specifications-old/item/table-1-summary-of-midi-message).
- <span id="page-48-4"></span>[3] Matt Ottewill. *MIDI status & data bytes*. URL: [http://www.planetoftun](http://www.planetoftunes.com/midi-sequencing/midi-status-and-data-bytes.html#.Xh-G2yOLpZc)es. [com/midi- sequencing/midi- status- and- data- bytes.html#.Xh-](http://www.planetoftunes.com/midi-sequencing/midi-status-and-data-bytes.html#.Xh-G2yOLpZc)[G2yOLpZc](http://www.planetoftunes.com/midi-sequencing/midi-status-and-data-bytes.html#.Xh-G2yOLpZc).
- <span id="page-48-5"></span>[4] The MIDI Association. URL: [https://www.midi.org/midi/articles/](https://www.midi.org/midi/articles/white-paper-comparison-of-midi-and-osc) [white-paper-comparison-of-midi-and-osc](https://www.midi.org/midi/articles/white-paper-comparison-of-midi-and-osc).
- <span id="page-48-6"></span>[5] Adrian Freed, Andrew Schmeder a Michael Zbyszynski. URL: [http:](http://opensoundcontrol.org/files/OSC-Demo.pdf) [//opensoundcontrol.org/files/OSC-Demo.pdf](http://opensoundcontrol.org/files/OSC-Demo.pdf).
- <span id="page-48-7"></span>[6] *The Kinect for Windows v2 sensor and free SDK 2.0 public preview are here*. Microsoft. Čvc 2014. URL: [https://docs.microsoft.com/cs](https://docs.microsoft.com/cs-cz/archive/blogs/kinectforwindows/the-kinect-for-windows-v2-sensor-and-free-sdk-2-0-public-preview-are-here)[cz/archive/blogs/kinectforwindows/the-kinect-for-windows](https://docs.microsoft.com/cs-cz/archive/blogs/kinectforwindows/the-kinect-for-windows-v2-sensor-and-free-sdk-2-0-public-preview-are-here)[v2-sensor-and-free-sdk-2-0-public-preview-are-here](https://docs.microsoft.com/cs-cz/archive/blogs/kinectforwindows/the-kinect-for-windows-v2-sensor-and-free-sdk-2-0-public-preview-are-here).
- <span id="page-48-8"></span>[7] *Kinect pro Windows*. url: [https://developer.microsoft.com/cs](https://developer.microsoft.com/cs-cz/windows/kinect)[cz/windows/kinect](https://developer.microsoft.com/cs-cz/windows/kinect).
- <span id="page-48-1"></span>[8] Neznámý autor. *Obrázek snímače Kinect druhé generace*. URL: [https:](https://www.usercontent.eu/katimg/hd/1904201932/XboxD_Sensor_RHS78_TransBG_RGB_2013.png) [/ / www . usercontent . eu / katimg / hd / 1904201932 / XboxD \\_ Sensor \\_](https://www.usercontent.eu/katimg/hd/1904201932/XboxD_Sensor_RHS78_TransBG_RGB_2013.png) [RHS78\\_TransBG\\_RGB\\_2013.png](https://www.usercontent.eu/katimg/hd/1904201932/XboxD_Sensor_RHS78_TransBG_RGB_2013.png).
- <span id="page-48-9"></span>[9] Elise Lachat et al. "Assessment and Calibration of a RGB-D Camera (Kinect v2 Sensor) Towards a Potential Use for Close-Range 3D Modeling". In: *Remote Sensing* 7.10 (říj. 2015), s. 13070–13097. doi: [10.3390/rs71013070](https://doi.org/10.3390/rs71013070).
- <span id="page-48-10"></span>[10] *Kinect for Windows features*. url: [https://web.archive.org/web/](https://web.archive.org/web/20150731041814/http://www.microsoft.com/en-us/kinectforwindows/meetkinect/features.aspx) [20150731041814/http://www.microsoft.com/en-us/kinectforwind](https://web.archive.org/web/20150731041814/http://www.microsoft.com/en-us/kinectforwindows/meetkinect/features.aspx)ows/ [meetkinect/features.aspx](https://web.archive.org/web/20150731041814/http://www.microsoft.com/en-us/kinectforwindows/meetkinect/features.aspx).
- <span id="page-48-11"></span>[11] Steve Aukstakalnis. *Practical Augmented Reality*. Ed. Laura Lewin. Addison Wesley, 8. zář. 2016. 448 **pagetotals**. isbn: 0134094239.

A. Literatura a jiné zdroje **................................**

- <span id="page-49-0"></span>[12] MorePix. *Leap Motion Controller*. 2014. url: [https : / / commons .](https://commons.wikimedia.org/wiki/File:Leap_Motion_Controller.JPG) [wikimedia.org/wiki/File:Leap\\_Motion\\_Controller.JPG](https://commons.wikimedia.org/wiki/File:Leap_Motion_Controller.JPG).
- <span id="page-49-4"></span>[13] Dan Kirby. *What are the specifications of the Leap Motion Controller?* Pros. 2019. URL: https://support.leapmotion.com/hc/en-us/ [articles/360004476658-What-are-the-specifications-of-the-](https://support.leapmotion.com/hc/en-us/articles/360004476658-What-are-the-specifications-of-the-Leap-Motion-Controller-?mobile_site=true)[Leap-Motion-Controller-?mobile\\_site=true](https://support.leapmotion.com/hc/en-us/articles/360004476658-What-are-the-specifications-of-the-Leap-Motion-Controller-?mobile_site=true).
- <span id="page-49-5"></span>[14] Alex Colgan. *How Does the Leap Motion Controller Work?* Srp. 2014. url: [http://blog.leapmotion.com/hardware-to-software-how](http://blog.leapmotion.com/hardware-to-software-how-does-the-leap-motion-controller-work/)[does-the-leap-motion-controller-work/](http://blog.leapmotion.com/hardware-to-software-how-does-the-leap-motion-controller-work/).
- <span id="page-49-6"></span>[15] *Leap Motion API Reference*. URL: https://developer-archive. [leapmotion.com/documentation/javascript/api/Leap\\_Classes.](https://developer-archive.leapmotion.com/documentation/javascript/api/Leap_Classes.html) [html](https://developer-archive.leapmotion.com/documentation/javascript/api/Leap_Classes.html).
- <span id="page-49-7"></span>[16] Frank Weichert et al. "Analysis of the Accuracy and Robustness of the Leap Motion Controller". In: *Sensors* 13.5 (květ. 2013), s. 6380–6393. doi: [10.3390/s130506380](https://doi.org/10.3390/s130506380).
- <span id="page-49-8"></span>[17] *Leap Motion API Overview*. URL: https://developer-archive. [leapmotion.com/documentation/csharp/devguide/Leap\\_Overview.](https://developer-archive.leapmotion.com/documentation/csharp/devguide/Leap_Overview.html) [html](https://developer-archive.leapmotion.com/documentation/csharp/devguide/Leap_Overview.html).
- <span id="page-49-9"></span>[18] *Leap Motion Developer Documentation*. URL: https://developer. [leapmotion.com/documentation/](https://developer.leapmotion.com/documentation/).
- <span id="page-49-10"></span>[19] Tobias Erichsen. *virtualMIDI*. URL: [https://www.tobias-erichsen.](https://www.tobias-erichsen.de/software/virtualmidi.html) [de/software/virtualmidi.html](https://www.tobias-erichsen.de/software/virtualmidi.html).
- <span id="page-49-11"></span>[20] Leslie Sanford. *Code Project - C Sharp MIDI Toolkit*. 2007. url: [https:](https://www.codeproject.com/Articles/6228/C-MIDI-Toolkit) [//www.codeproject.com/Articles/6228/C-MIDI-Toolkit](https://www.codeproject.com/Articles/6228/C-MIDI-Toolkit).
- <span id="page-49-12"></span>[21] *Ableton Live website*. URL: <https://www.ableton.com/en/live/>.
- <span id="page-49-13"></span>[22] *KORG Gadget for Nintendo Switch on Nintendo website*. URL: [https:](https://www.nintendo.com/games/detail/korg-gadget-for-nintendo-switch/) [//www.nintendo.com/games/detail/korg-gadget-for-nintendo](https://www.nintendo.com/games/detail/korg-gadget-for-nintendo-switch/)[switch/](https://www.nintendo.com/games/detail/korg-gadget-for-nintendo-switch/).
- <span id="page-49-14"></span>[23] *Reason Studios website*. url: [https://www.reasonstudios.com/en/](https://www.reasonstudios.com/en/reason) [reason](https://www.reasonstudios.com/en/reason).
- <span id="page-49-1"></span>[24] *AeroMIDI webová stránka*. URL: <http://aeromidi.net/index.php>.
- <span id="page-49-2"></span>[25] Leif Bloomquist. *Using The LEAP Motion as a MIDI Controller*. 2014. url: [https://jammingsignal.com/2014/04/14/using-the-leap](https://jammingsignal.com/2014/04/14/using-the-leap-motion-as-a-midi-controller/)[motion-as-a-midi-controller/](https://jammingsignal.com/2014/04/14/using-the-leap-motion-as-a-midi-controller/).
- <span id="page-49-15"></span>[26] *Geco MIDI website*. url: <http://uwyn.com/geco/>.
- <span id="page-49-3"></span>[27] *Ethno Tekh Kinectar website*. url: [https://www.ethnotekh.com/](https://www.ethnotekh.com/software/kinectar/) [software/kinectar/](https://www.ethnotekh.com/software/kinectar/).
- <span id="page-49-16"></span>[28] Jared St. Jean. *Kinect Hacks*. O'Reilly Media, 2012. url: [https://www.](https://www.oreilly.com/library/view/kinect-hacks/9781449332181/ch04.html) [oreilly.com/library/view/kinect- hacks/9781449332181/ch04.](https://www.oreilly.com/library/view/kinect-hacks/9781449332181/ch04.html) [html](https://www.oreilly.com/library/view/kinect-hacks/9781449332181/ch04.html).
- <span id="page-50-1"></span>[29] Pedro Lopez-Cabanillas. *Virtual MIDI Piano Keyboard Sourceforge website*. url: <https://vmpk.sourceforge.io/>.
- <span id="page-50-2"></span>[30] *Fantasia: Music Evolved on Harmonix Music website*. url: [https://](https://www.harmonixmusic.com/games/disney-fantasia-music-evolved/) [www.harmonixmusic.com/games/disney-fantasia-music-evolved/](https://www.harmonixmusic.com/games/disney-fantasia-music-evolved/).
- <span id="page-50-3"></span>[31] *Dreams on PlayStation website*. url: [https://www.playstation.com/](https://www.playstation.com/cs-cz/games/dreams-ps4/) [cs-cz/games/dreams-ps4/](https://www.playstation.com/cs-cz/games/dreams-ps4/).
- <span id="page-50-4"></span>[32] *FRACT OSC Steam Store website*. url: [https://store.steampowered.](https://store.steampowered.com/app/243220/FRACT_OSC/) [com/app/243220/FRACT\\_OSC/](https://store.steampowered.com/app/243220/FRACT_OSC/).
- <span id="page-50-5"></span>[33] *Rocksmith 2014 Edition - Remastered Steam Store website*. URL: [https:](https://store.steampowered.com/app/221680/Rocksmith_2014_Edition__Remastered/) [//store.steampowered.com/app/221680/Rocksmith\\_2014\\_Edition\\_](https://store.steampowered.com/app/221680/Rocksmith_2014_Edition__Remastered/) Remastered/.
- <span id="page-50-6"></span>[34] *Track Lab VR*. URL: [https://www.playstation.com/cs-cz/games/](https://www.playstation.com/cs-cz/games/track-lab-ps4/) [track-lab-ps4/](https://www.playstation.com/cs-cz/games/track-lab-ps4/).
- <span id="page-50-7"></span>[35] *Wii Music Nitendo UK Website.* URL: [https://www.nintendo.co.uk/](https://www.nintendo.co.uk/Games/Wii/Wii-Music-283927.html#) [Games/Wii/Wii-Music-283927.html#](https://www.nintendo.co.uk/Games/Wii/Wii-Music-283927.html#).
- <span id="page-50-8"></span>[36] *Beat Saber Steam Store website*. URL: [https://store.steampowered.](https://store.steampowered.com/app/620980/Beat_Saber/) [com/app/620980/Beat\\_Saber/](https://store.steampowered.com/app/620980/Beat_Saber/).
- <span id="page-50-9"></span>[37] Scott Hayden. *'Beat Saber' Scoring Explained – It's All in the Technique*. Červ. 2019. url: [https://www.roadtovr.com/beat-saber-studio](https://www.roadtovr.com/beat-saber-studio-shows-get-highest-score-new-video/)[shows-get-highest-score-new-video/](https://www.roadtovr.com/beat-saber-studio-shows-get-highest-score-new-video/).
- <span id="page-50-10"></span>[38] *Ubisoft Just Dance 2019 website*. url: [https://www.ubisoft.com/en](https://www.ubisoft.com/en-us/game/just-dance-2019/)[us/game/just-dance-2019/](https://www.ubisoft.com/en-us/game/just-dance-2019/).
- <span id="page-50-11"></span>[39] *osu! website.* URL: <https://osu.ppy.sh/home>.
- <span id="page-50-0"></span>[40] *Takt-Rhythm: Gameplay from Digige 2017.* 2017. URL: [https://www.](https://www.daedalusmachine.com/interviews/takt-rhythm-gameplay-from-digige-2017) [daedalusmachine.com/interviews/takt-rhythm-gameplay-from](https://www.daedalusmachine.com/interviews/takt-rhythm-gameplay-from-digige-2017)[digige-2017](https://www.daedalusmachine.com/interviews/takt-rhythm-gameplay-from-digige-2017).
- <span id="page-50-12"></span>[41] *Leap Motion Gallery TAKT-RHYTHM page.* URL: [https://gallery.](https://gallery.leapmotion.com/takt-rhythm/) [leapmotion.com/takt-rhythm/](https://gallery.leapmotion.com/takt-rhythm/).
- <span id="page-50-13"></span>[42] Joseph J. LaViola Jr. et al. *3D User Interfaces: Theory and Practice*. Second Edition. Verze EPUB. Pearson Education (US), 2017. isbn: 9780134034324.
- <span id="page-50-14"></span>[43] MMA. *MIDI IMPLEMENTATION CHART V2 INSTRUCTIONS*. url: [https://www.midi.org/forms/midi\\_chart-v2.pdf](https://www.midi.org/forms/midi_chart-v2.pdf).
- <span id="page-50-15"></span>[44] Kate Crane Brian Still. *Fundamentals of User-Centered Design*. Taylor & Francis Ltd., 25. srp. 2017. 347 **pagetotals**. isbn: 1498764398. url: [https://www.ebook.de/de/product/30961835/brian\\_still\\_kate\\_](https://www.ebook.de/de/product/30961835/brian_still_kate_crane_fundamentals_of_user_centered_design.html) [crane\\_fundamentals\\_of\\_user\\_centered\\_design.html](https://www.ebook.de/de/product/30961835/brian_still_kate_crane_fundamentals_of_user_centered_design.html).
- <span id="page-50-16"></span>[45] John Brooke. "SUS - A quick and dirty usability scale". In: (). URL: <https://hell.meiert.org/core/pdf/sus.pdf>.
- <span id="page-50-17"></span>[46] Aaron Bangor; Philip Kortum; James Miller. "Determining What Individual SUS Scores Mean: Adding an Adjective Rating Scale". In: *Journal of Usability Studies* 4.3 (2009), s. 114–123.

# <span id="page-52-0"></span>**Příloha B**

# **Dotazník System Usability Scale (SUS)**

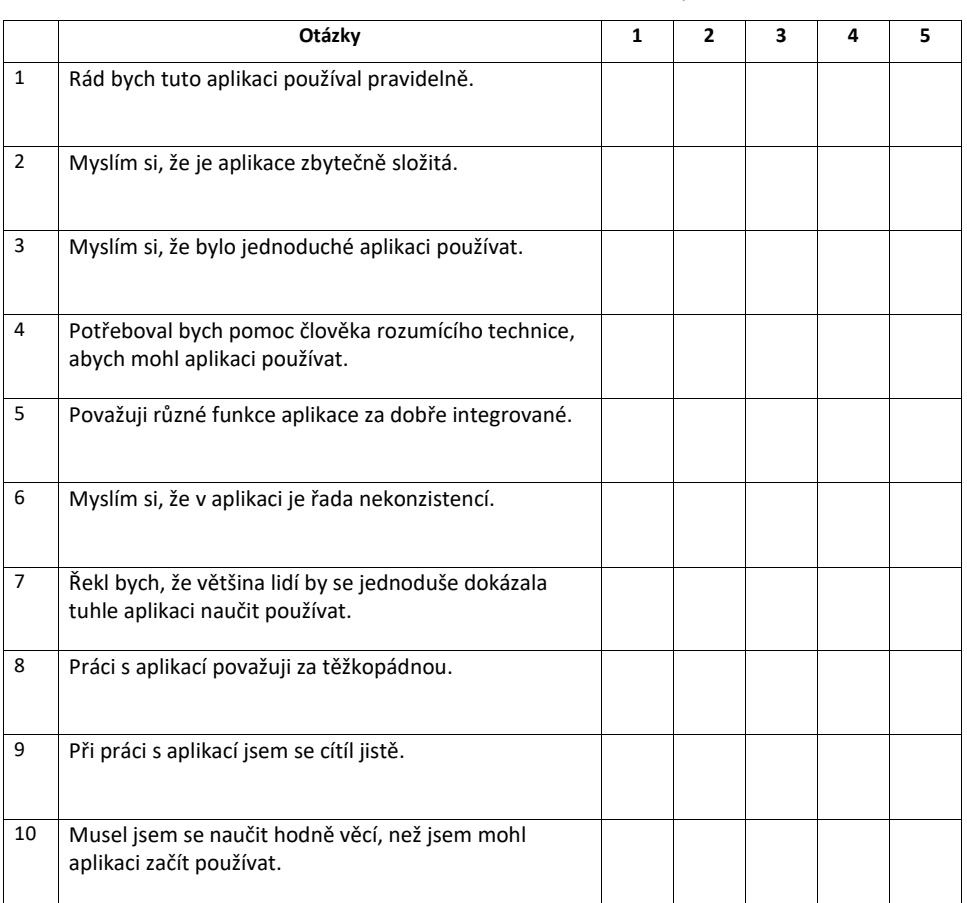

-Rozhodně **ne**souhlasím | **5**-Rozhodně souhlasím

# <span id="page-54-0"></span>**Příloha C Uživatelská příručka**

Následující uživatelská příručka je založena na příručce, která byla poskytnuta uživatelům při testování aplikace. Oproti předchozí verzi je však doplněna o popis očekávaného pohybu po osách X, Y a Z.

C. Uživatelská příručka**..................................**

# Uživatelská příručka

## Úvod

Tato aplikace umožňuje využití pohybových snímačů **Leap Motion Controller** a **Kinect for Windows v2** pro ovládání hudebního software a zařízení přes standard MIDI.

### Příprava

**Před spuštěním je nutné nainstalovat** následující položky:

- 1. loopMIDI https://www.tobias-erichsen.de/software/loopmidi.html
- 2. Leap Motion Orion 3.2.1 https://developer.leapmotion.com/releases/leap-motion-orion-321

Pro používání aplikace je nutné mít k počítači připojený snímač **Leap Motion Controller** nebo **Kinect for Windows v2**. Snímače je doporučeno připojit před prvním spuštěním aplikace, ačkoli je snímače možné připojit i po jejím spuštění. Aplikaci lze spustit dvojklikem na *GIMMICC.exe*. Aplikace byla testována na operačním systému Windows 10.

## Základní používání aplikace

Uživatelské rozhraní aplikace je rozděleno do dvou částí. Horní část obsahuje prostor pro zobrazení pohledu snímače a tlačítko pro spuštění odesílání MIDI zpráv. Dolní část obsahuje panels jednotlivými parametry ovladače a jejich nastavením.

V levé části dolního panelu je možné nastavit uživatelský vstup. Ve sloupci *Gesture* si uživatel může vybrat pohyby a gesta, kterými bude ovládat jednotlivé parametry. Před názvem každého gesta je uvedeno zařízení, které tento pohyb snímá.

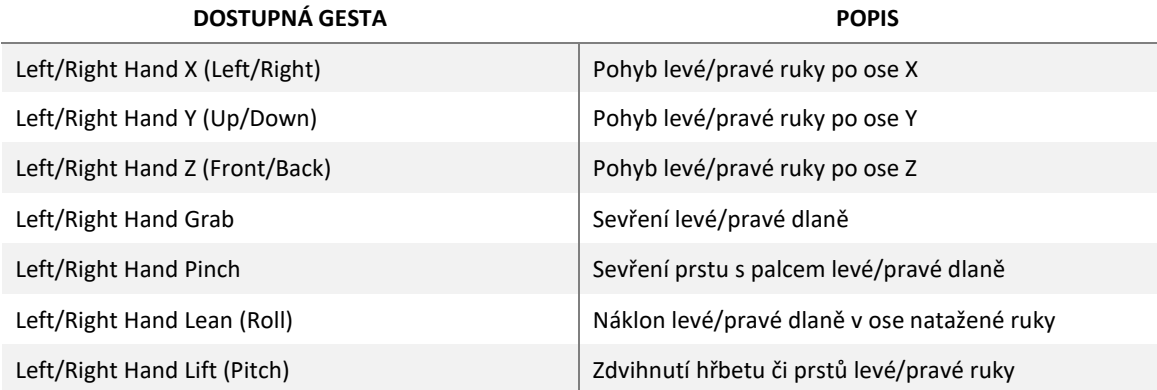

V pravé části dolního panelu je možné nastavit výstup – konkrétně ve sloupci *MIDI CC Number*. Jedná se o číslo kontroleru MIDI CC zprávy, kterou program odešle. Výběr zahrnuje často používaná čísla kontrolerů (Mod Wheel, Breath, Expression atd.) stejně jako některé nedefinované hodnoty volné k vlastnímu nastavení (například CC14, CC15, CC20-23 atd.).

Mezi nastavením vstupu a výstupu se nachází sloupec *Current Parameter Value*, který slouží jako indikátor aktuální hodnoty snímané snímačem. Tato hodnota je v rozsahu 0-127 a při zapnutí odesílání zpráv je odesílána jako hodnota vybraného čísla kontroleru MIDI CC.

Pro zapnutí snímání vybraného parametru slouží tlačítko ve sloupci *Enabled*, které je umístěné na levém okraji dolního panelu. Po zapnutí parametru tlačítkem je možné otestovat správné nastavení programu a umístění

**...** C. Uživatelská příručka

snímače. Při nastavení gesta připojeného snímače a provedení odpovídajícího pohybu před snímačem by měl indikátor uprostřed panelu měnit svou hodnotu.

Aktivaci/deaktivaci všech parametrů lze provést stisknutím tlačítka *Toggle All*.

Odesílání MIDI hodnot se zapíná tlačítkem *Start Sending MIDI Messages* v horní části aplikace. V tento okamžik by aplikace měla být připravena odesílat MIDI zprávy s příslušnými hodnotami podle snímaných pohybů prováděných uživatelem. Aplikaci je pak možné využít jako MIDI ovladač v dalších programech (pod portem s názvem "*GIMMICC Port*").

### Přidávání parametrů

Po spuštění aplikace se v dolním panelu parametrů objeví čtyři různé parametry. Parametry je možné odebírat či přidávat využitím tlačítek *Add Parameter* a *Remove Parameter* na dolním okraji okna aplikace. Maximální počet parametrů je osm.

### Pokročilé nastavení – Nastavení rozsahu, MIDI kanály

Každé gesto má přednastavenou výchozí hodnotu pro dolní a horní hranici rozsahu pohybu. Uživatel má možnost změnit rozsah jednotlivých gest a pohybů. Gesta je tak možné přizpůsobit pro pohodlnější ovládání či situace vyžadující odlišný rozsah.

Pro zobrazení nastavení rozsahu gest klikněte na tlačítko *Enable Advanced Edit Mode*. Toto tlačítko zobrazí dva nové sloupce na dolním panelu – *Min Gesture Value* a *Max Gesture Value*. Zde je možné změnit dolní a horní hranici pro jednotlivá gesta.

Hranice se dá nastavit zadáním nové číselné hodnoty do textového pole u příslušného parametru. Jako rychlejší a pohodlnější možnost pak slouží tlačítka *Set Min* a *Set Max*, které automaticky nastaví hodnoty na aktuálně detekovanou hodnotu daného gesta.

**Ukázkový příklad**: Uživatel nastavuje rozsah pro pohyb levé ruky po ose Y. Nejprve přesune levou ruku na místo, které chce označit jako dolní hranici gesta. Poté stiskne tlačítko *Set Min*. Dále přesune levou ruku na místo, které chce označit jako horní hranici gesta a stiskne tlačítko *Set Max*. Rozsah je nyní nastaven mezi tyto dvě pozice.

Výchozí MIDI kanál pro odchozí zprávy je nastaven na hodnotu 1. Tuto hodnotu je v případě potřeby možné změnit v pravém sloupci *MIDI Channel* u každého parametru.

## Ukládání a načítání nastavení

Po dokončení nastavení ovladače lze toto nastavení uložit v horním menu aplikace pomocí tlačítka *Save Preset*. Načtení dříve vytvořených nastavení lze provést pomocí tlačítka *Load Preset*.

## Možné problémy

#### **Aplikace nereaguje na moje pohyby!**

Ujistěte se, že se snímač nachází ve vhodné vzdálenosti od vaší ruky. Zkontrolujte, zdali je daný parametr zapnutý pomocí tlačítka ve sloupci *Enabled*. Na závěr zkuste přenastavit rozsah gesta pomocí funkce *Set Min* a *Set Max.*

#### **Aplikace neodesílá MIDI zprávy do dalších aplikací/Nezobrazuje se mi MIDI port aplikace!**

Zkuste vypnout všechny aplikace využívající protokol MIDI, následně nejprve spustit *GIMMICC.exe* a až poté další aplikace.

# <span id="page-58-0"></span>**Příloha D**

# **Obsah přiložených souborů**

/ bin L\_GIMMICC.exe documents sus\_dotaznik.pdf uzivatelska\_prirucka.pdf imgs sensor\_testing\_results graph\_lh\_x\_<1-10>.pdf ... Grafy z měření pohybu levé ruky po ose X, měření 1-10 graph\_lh\_y\_<1-10>.pdf ... Grafy z měření pohybu levé ruky po ose Y, měření 1-10 src videos simanvo1\_bp\_demonstration.mp4 ... Video, které zachycuje použití ovladače při hudebním vystoupení